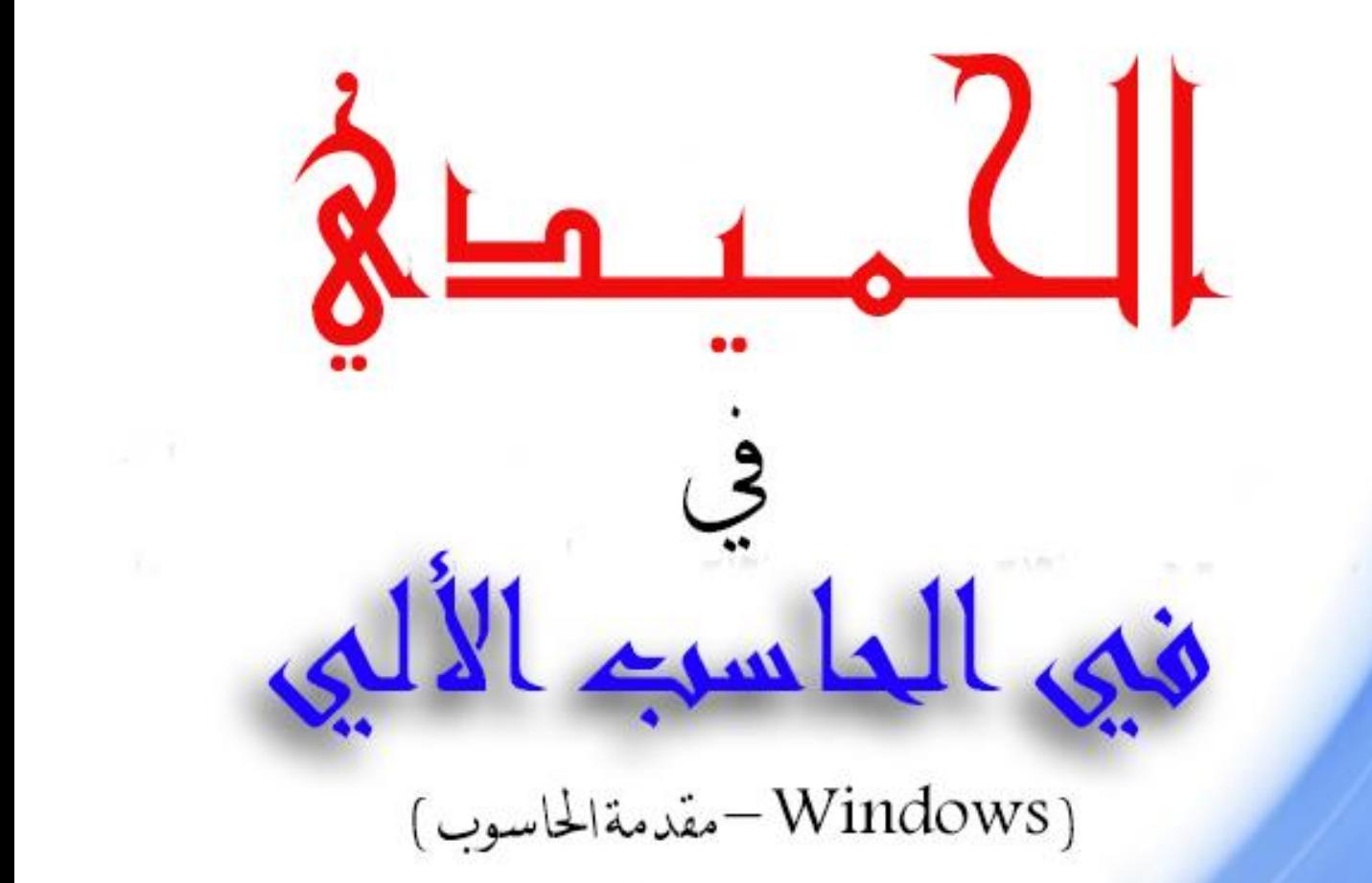

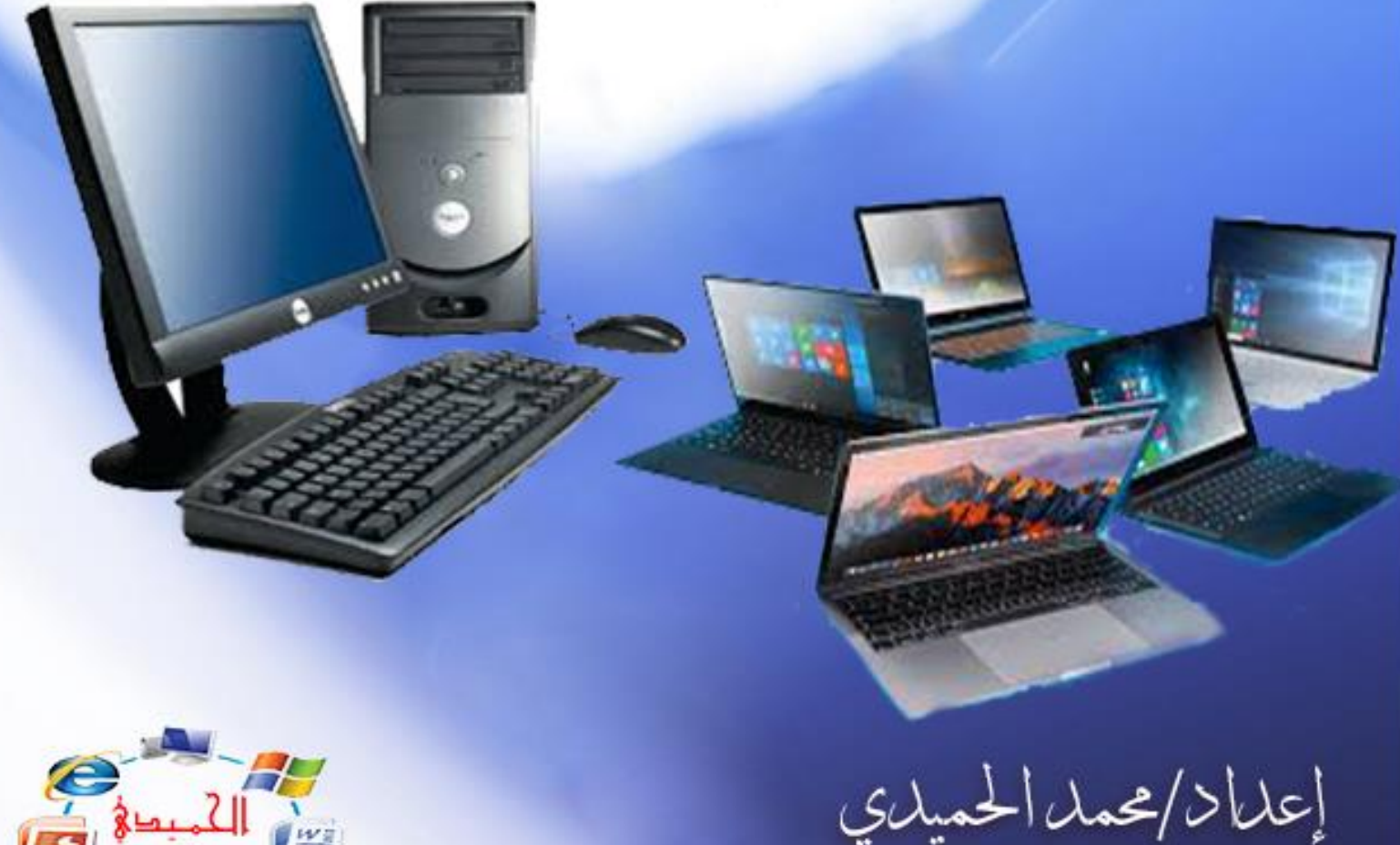

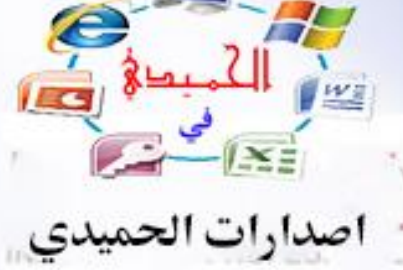

# الحمد لله والصلاة والسلام على رسول الله ﷺ

**اما بعد:**

إن الأنسان منذ ظهوره على وجه الأرض وهوا يبحث عن البيانات والمعلومات ويحاول تدوينها وجمعها بطرق مختلفة لينتفع بها في مجال حياته وقد تطورت طرق جمع وحفظ البيانات بالتدرج,

حيث تطور العصر الحالي بتطور الحاسب فأصبح أضمن لحفظ

البيانات وأسرع وصولاً إليها ،

حالياً أصبح الحاسب إحدى منجزات الثورة العلمية والتكنولوجية الحديثة التي أثرت تأثيراً كبيراً ومباشراً على حياة الإنسان المعاصر ,

ويجب على كل فرد تعلم الحاسب الألي وأنا بدوري قمت بكتابة هذه الملاز م و دو نت فيها كل ما أعر ف و نسأل ٍ من الله تعالى ان ٌنتفع المجتمع منها وبما دون بداخلها.

وشكراً

مقدمة الحاسب الآلي إعداد /محد الحميدي إ

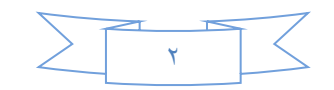

# مقدمه في علوم الحاسب

**\*تعرٌف الحاسب/**

هو عبارة عن جهاز الكتروني له القدرة على استقبال البيانات ومعالجتها ومن ثم تخزينها او اخراجها بسرعة ودقة عالية.

**\*البٌانات /**

هي عبارة عن مجموعة من الحقائق والأفكار التي تمثل بأشكال مختلفة مثل الحروف والأرقام والرموز الأخرى .

## **\*المعلومات /**

هي مجموعة من البيانات التي تمت عليها عمليات المعالجة ويتم إخراجها عن طريق وحدات الإخراج ليتم الاستفادة منها من قبل المستخدم.

## **\*المعالجة /**

هي عملية تحويل البيانات من شكل إلى آخر (بيانات- معلومات ). **-التخزٌن /**

هي عملية الاحتفاظ بالبيانات داخل وسائط التخزين في الحاسب بحيث يمكن الرجوع إليها في أي وقت اخر ـ

مقدمة الحاسب الآلي إعداد /محد الحميدي

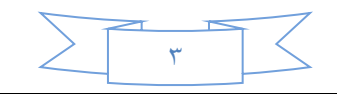

\*اجٌال الحاسب اآللً : 1( الجٌل األول وهو من )1446 – 1454( وٌتمٌز هذا الجٌل / حاسبات ثمٌلة الوزن كبٌرة الحجم سرعتها بطٌئة )بالملً ثانٌة(. 2( الجٌل الثانً وهو من )1455 – 1464( وٌتمٌز هذا الجٌل / حجم اصغر نسبٌاً ووزن الل السرعة تضاعفت نسبٌا 1111مرة )بالمٌكرو ثانٌة ( ً حوالً 3(الجٌل الثالث وهو من )1465 – 1494( وٌتمٌز هذا الجٌل / استخدام تكنولوجٌا الجوامد وأشباه الموصالت واختراع الدوائر المتكاملة ذات السعات الصغٌرة والمتوسطة احجام اصغر واوزان الل السرعة تضاعفت 1111مرة )بالنانو ثانٌة(. 4(الجٌل الرابع وهو من )-1495 حتى االن( وٌتمٌز هذا الجٌل/ A. استخدام تكنولوجٌا الدوائر المتكاملة الكبٌرة ً .vsl , vlsl جدا B. احجام اصغر جداً وامكن صناعة اجهزة المٌكو كمبٌوتر المنزلً . C.السرعة تضاعفت 1111مرة )بالبٌكو ثانٌة(.ممدمة الحاسب االلً إعداد /دمحم الحمٌدي 4 

0)الجيل الخامس (الآن) واهم ما يميز هذا الجيل انه لا يعتمد على البرامج المنطقية التي يكتبها الإنسان ولكن يعتمد بالدرجة الأولى على الذكاء الاصطناعي النتائج من الاستعانة بأنظمة الخبر ة تعتبر خلاصة العبقرية البشرية عبر الاجيال .

مميزات احلاسب االيل :

١. السرعة : في إجراء العمليات الحسابية ومعالجة البيانات. ٢ الدقة: حيث ان نسبة خطأها بسيطة جداً لدرجة إهماله. .3إمكانٌة التخزٌن : لكم هائل من المعلومات سواء على ألراص داخلية (تخزين داخلي)او على اقراص خارجية (تخزين خارجي). ٤ .اقتصـادية من ناحيتين (الويب ، الإنترنت). 0 الاتصالات الشبكية : توفر خدمات الاتصال الشبكي السريع مما يوفر الوقت والمجهود والتكلفة مثل خدمة الشبكة العالمية (الويب ، الإنترنت)

ممدمة الحاسب االلً إعداد /دمحم الحمٌدي

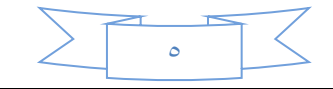

**\* مكونات الحاسب األساسية:**

• مكونات مادية (HARDWARE):

وهي عبارة عن القطع والملحقات الملموسة التي يتكون منها جهاز الحاسب.

ه مكونات برمجية : .

وهي المكونات البرمجية غير الملموسة في جهاز الحاسب وهي نظام التشغيل والبرمجيات.

وتتكون في الاتي :

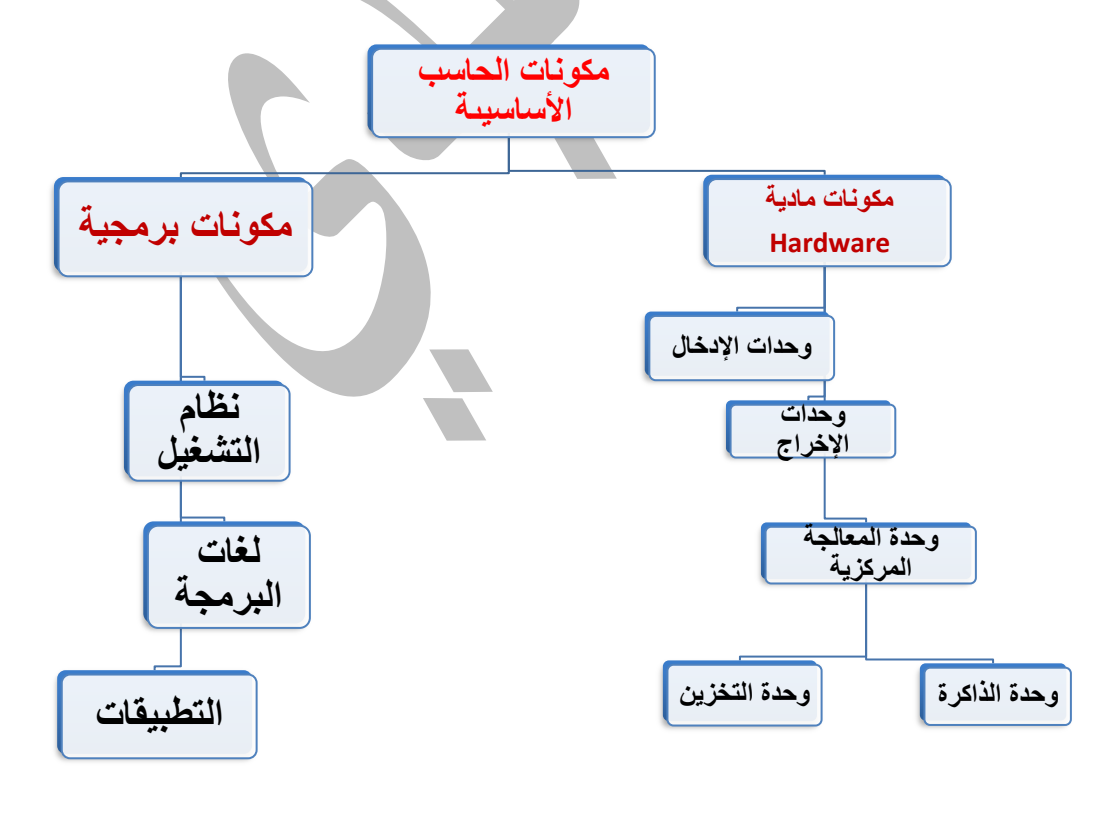

ممدمة الحاسب االلً إعداد /دمحم الحمٌدي  $\left\langle \right\rangle$ 6

## اولاً المكونات المادية (HARDWARE)

وتنقسم المكونات المادية الى اربعة اقسام وهي:

**وحدات اإلدخال :**

**وهً التً تمكن المستخدم من إخال البٌانات.**

**-1 الفأرة MOUSE( تستخدم لالنتمال داخل نظام**

**ماٌكروسوفت وٌندوز وإلصدار األوامر للحاسب بالمنفذ التسلسلً او النالل التسلسلً (.**

**-2 لوحة المفاتٌح keyboard( بتم عن طرٌمها دخال األرلام والحروف وإصدار األوامر بالمنفذ التسلسلً او النالل التسلسلً العام (.**

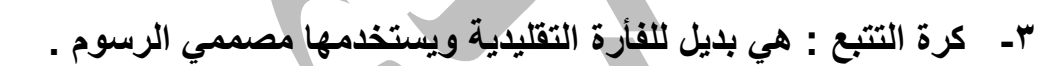

- **-4 الماسح الضوئً scanner( ٌتٌح الماسح الضوئً مسح مادة مطبوعة ضوئٌاً وتحوٌلها الً تنسٌك ملف ٌمكن التعامل معه داخل الحاسوب (.**
- **-5 لوحة المس : عبارة عن جهاز ٌوضع على سطح المكتب**  ويستجيب لل**ضغط** .

مقدمة الحاسب الآلي إعداد /محد الحميدي **-6 الملم الضوئً : لٌتٌح للمستخدمٌن اإلشارة إلى مواضع على الشاشة.**

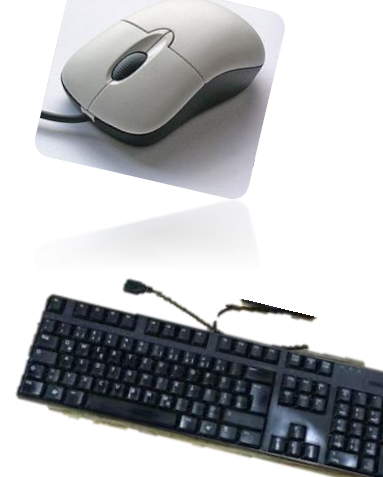

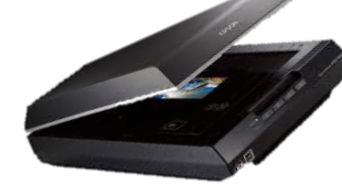

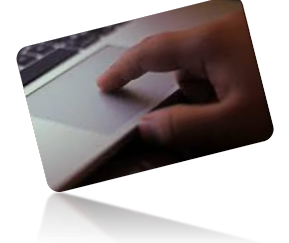

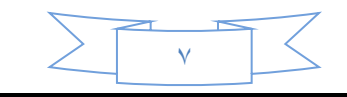

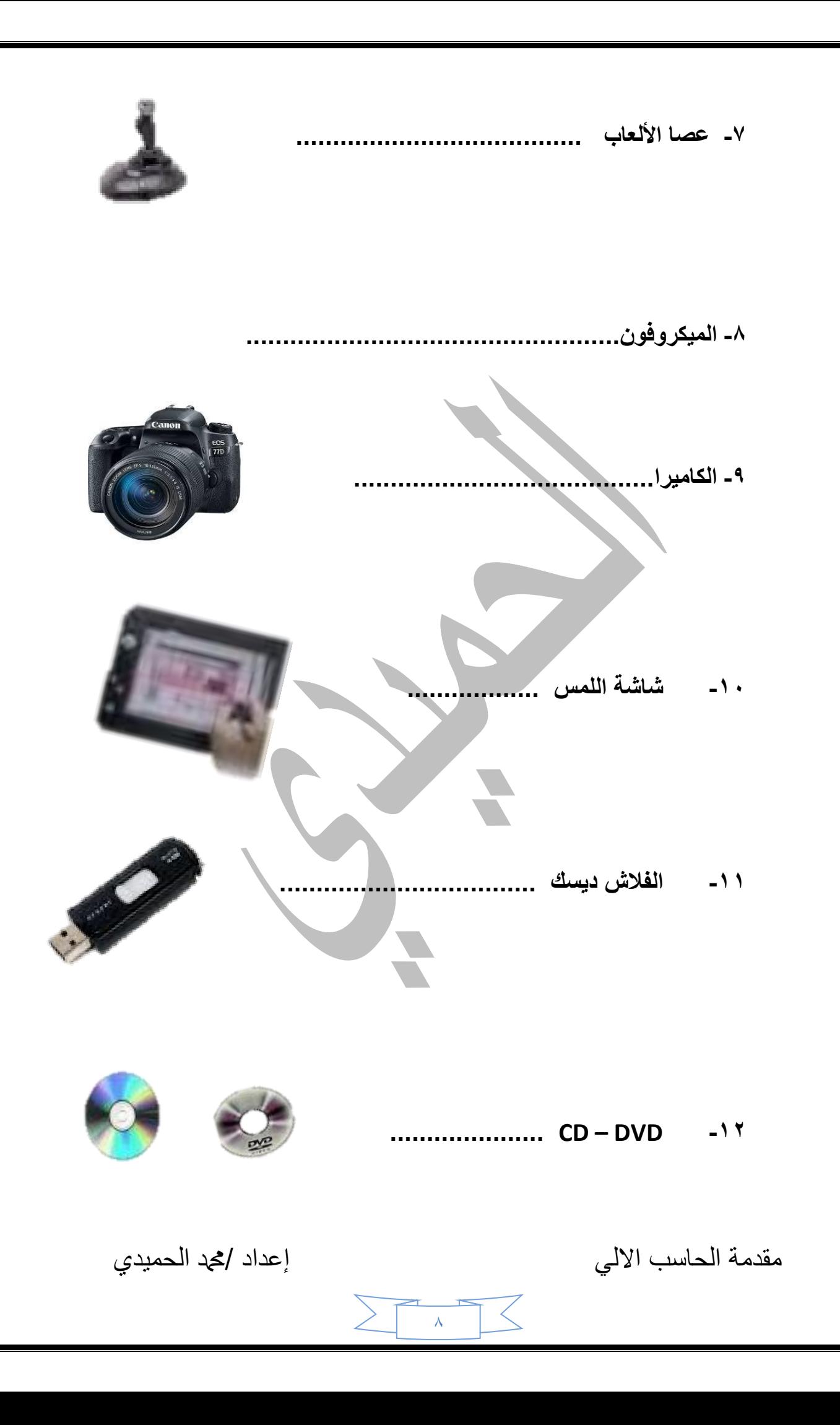

 **وحدات اإلخراج / وهً التً تظهر للمستخدم البٌانات بعد معالجتها.**

- **-1 الشاشة : تستخدم شاشة الحاسوب إخراج البٌانات بتنسٌك معروف**  للمستخدمي*ن*.
	- **-2 الطابعة : هنالن أنواع كثٌرة للطابعات فً الشركات الكبٌرة**  تستخدم طباعة الليزر بشكل كبير لأنها تقوم بالطباعة بسرعة **جداً وتكون مخرجاتها ذات جودة متمٌزة. ..........**
	- **-3 الراسمة : عبارة عن جهاز إخراج مشابة للطابعة , والكنة ٌتٌح طباعة صور أكبر. ......................................**

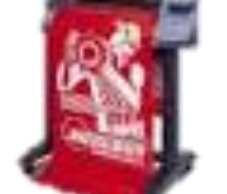

- **-4 السماعات .....................................**
- **-5 المحوالت الصوتٌة : تتٌح لن المدرة على عرض نص على شاشة ولكن أٌضاً لراءة النص لن .**

4

**-6 الفالش دٌسن ....................................................**

**................................... CD – DVD -7**

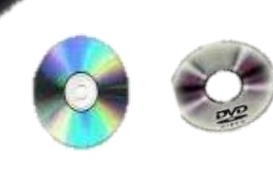

ممدمة الحاسب االلً إعداد /دمحم الحمٌدي

## \*وحدة المعالجة المركزية ( المعالج / CPU ) :

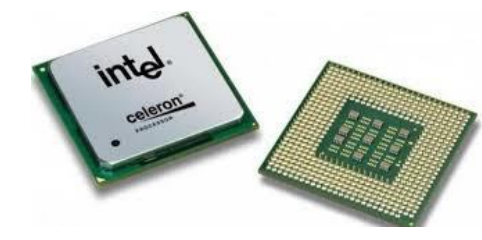

**المعالج** هو عبار ة عن ر قاقة صغير ة من السبليكون تحتوي على دارات الكترونية معقدة ، وهي تمثل العقل بالنسة لجهاز الحاسوب وهى الوحدة المسؤلة عن ادارة العمليات التي تتم داخل جهاز الحاسوب

وتتنوع المعالجات وتختلف من حيث الأداء والسرعة ، وهي ما تميز حاسب عن آحر ، يتم قياس سرعة وحدة المعالجة المركزية بالميجا هرتز او الجيجا هرتز

 ) MHz ) - ( GHz ) , حٌث ٌمكن ان تعمل وحدة معالجة مركزٌة تبلغ سرعتها 1 مٌجا هرتز بواحد مليون تكة ساعة في الثانية.

ولعل من أشهر المعالجات التي تستخدم في أجهة الكمبيوتر المتوافقة مع MBI معالجات شركة إنتل Intel ويتكون من الآتى :

**.1 وحدة الحساب والمنطك:** 

**والتً ٌتم داحلها معالجة العملٌات الحسابٌة والمنطمٌة.** 

**.2 وحدة التحكم :**

**وهً تعتبر بمثابة الملب النابض بالنسبة للحاسب .** 

و هي وحدة مسؤولة عن التحكم بكافية العمليات والأجهز، ويمكن من خلالها اصدار الأوامر لجميع أقسام الحاسوب والتنسيق فيما بينها من أجل القيام بالوظائف المطلوبة فيما بينها كلما كانت شريحة المعالج قوية ، **كان النظام أسرع واكثر كفاءة .**

تنفذ المعالجات المصغرة التعليمات المختلفة الت*ى* تسمح لجهاز الكمبيوتر بالع*مل*، كل جهاز إدخال وإخراج متصل بجهاز الكمبيوتر تعليمات أو يتلقى تعليمات يعالجها المعالج بعد ذلك ، **تعد تلن الشرٌحة حماً هً الجهاز العامل األساسً فً النظام , حٌث أنه ٌأثر على كل شئ ٌفعله جهاز الكمبٌوتر .**

مقدمة الحاسب الآلي إعداد /محد الحميدي

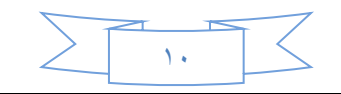

#### **وحدات التخزٌن :**

**وهً التً تسمح للمستخدم بأن ٌخزن البٌانات سواء لبل معالجتها أو بعدها**  ليستر**جعها في وقت لاحق ويمكن تصنيفها ال***ى* **وحدات تخزين** داخلية ووحدات تخزين خارجيه .

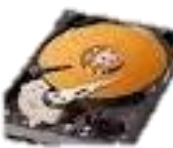

- **أ- وحدات تخزٌن داخلٌة /**
- **a ) ( ): وهو عبارة عن ألراص معدنٌة مطلٌة بمادة ممغنطة موضوعة داخل علبة محكمة اإلغالق ومفرغة من الهواء ,**  اذ تخزن المعلوما*ت في*ه بشكل دائم مع امكانية حذففها او اعادة تخزينيها فيه، وعتبر القرص الصلب اكبر مخزن للمعلومات في الحاسب وتصل سعة التخزين **فً هذه األٌام من 11 GB الى حوالً 1111 GB ( GB = ملٌون مٌجا باٌت (**

**وٌمتاز المرص الصلب اٌضاً بسرعة وصول للبٌانات عالٌة ممارنة ببمٌة انواع األلراص األخرى التً تصل لحوالً 11 MS( 11 ملٌون جزؤء من الثانٌة (. وهوا**  مكا*ن* تخزين انظمة التشغيل وتطبيقات المستخدمين

 **: )b**

**وهً وسائل تستخدم لتخزٌن البٌانات اال انها ال ٌتم تركٌبها بشكل دائم على جهاز**  الكمبيوتر أي انها وسائل تخزين متنقلة وهي كالتال*ي |* 

- **A. المرص الصلب الخارجً ) DISK HARD ) : ٌتمٌز هذا النوع عن بمٌة وسائل التخزٌن الخارجٌة بسرعة نمل البٌانات**  وسعته التخزينية الكبيرة الت*ي* تصل ال*ى ١٠٠*٠ جيجا بايت **: ) FLOPPY DISK ( المرن المرص .B**
	- **تتكون من أسطوانات مصوعة من مادة بالستٌكٌة ومطلٌة بمادة مغناطٌسٌة بٌنٌة اللون , وتمتاز أنها مخزن متنملة ولكن سعتها**

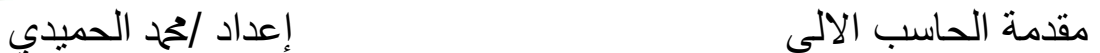

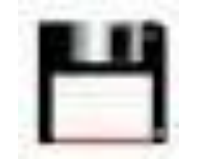

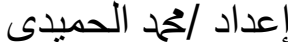

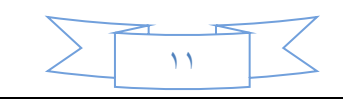

**التخزٌنٌة محدودة .. ولد باتت تتالشى حالٌاً من االسواق بسبب صغر حجمها .......................................................**

**C. االلراص المضغوطة CD**

**لرص مدمج ٌمكن التسجٌل علٌة مرة**  واحدة فقط وتصل سعتها التخزينية الى ميجا بايت م

**D. االلراص الرلمٌة ) DVD)**

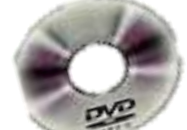

وتصل سعتها من واحد جيجا الى ثلاثين جيجا بايت ........

**........ ......... ) Flash Disk - USB ( سنٌد الفالش .E**

## **الذاكرة الرئٌسٌة ) ROM / RAM) :**

٩. ذاكرة الوصول العثيوائي ( RAM ):

قبل ان تتمكن وحدة المعالجة المركز بـة من معالجة ابـة تعليمات تمنحها ابـها ، بجب تخز بن **التعلٌمات فً مكان ما واستعاداد الوصول الٌها من لبل المعالج , ٌتم االحتفاظ بتلن التعلٌمات – باألضافة الى بٌانات اخرى تتم معاجتها من لبل النظام – بصفة مؤلته فً ذاكرة الوصول الشوائً )RAM )تتألف ذاكرة الرام RAM من صف او صفوف من الرلالات اإللكترونً والنتائج وتعلٌمات البرامج للرجوع الٌها عن الحاجة , وبدون هذه الذاكرة ال ٌستطٌع الحاسب العمل وتحتفظ هذه الذاكرة بكل ماسبك طالما ان الحاسب ٌعمل , وبمجرد إطفاء الحاسب او انمطاع التٌار عن الحاسب تفمد هذه الذاكرة جمٌع محتوٌاتها وتتمٌز هذه الذاكرة بسرعة وصول عالٌة تتراوح من 61 – 51 NS , وكلما ازداد حجم**  هذه الذاكرة كلما كان الحاسب اسرع وازدادت التعليمات والبيانات الت*ي* يمكن تخزينها ف*ي* **ولت واحد وتتراوح احجام الـ RAM**

**256MB - 512MB ..... الى ان تصل 8 جٌجا فً األجهزة الحدٌثة** 

مقدمة الحاسب الآلي إعداد /محد الحميدي

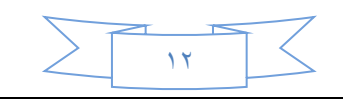

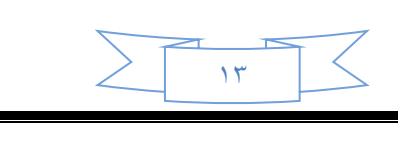

ممدمة الحاسب االلً إعداد /دمحم الحمٌدي

ووظيفتها الرئيسية حفظ انظمة التشغيل وتطبيقات المستخدم اثناء وجود التيار الكهربائ*ي* وبمجرد انفطاع التيار الكهربائ*ي* تفقد جميع محتوياتها .

## ٢. الذاكرة المكينة :

**وهً ذاكرة الكترونٌة خاصة بالمعالج وعادة ما تكون بداخله, وهً تشبه ذاكرة RAM ولكنها اسرع منها ) ولت الوصول ٌصل الى حوالً 21 NS)**

**وٌستخدمها المعالج فً تخزٌن بعض الخاصة والمتكرر استخدمها لٌسهل الرجوع الٌها بسرعة فائمة .**

> : ( ROM ) 166 50 g dall 8 3121  $\Gamma$

**وهً عبارة عن ذاكرة الكترونٌة ال نستطٌع التغٌر فً محتوٌاتها وتحتوي على معلومات موضوعة من لبل الشركة المصنعة للجهاز ) او اللوحة األم ( , تفٌد هذه المعلومات فً عملٌة التشغٌل األولٌة ) BOLS ) للجهاز والمٌام ببعض الوظائف الضرورٌة األخرى.**

وظيفتها الرئيسية : تفحص حالة الأجهزة في بداية تشغيل التيار الكهربائي <u>.</u>

+ انقطاع انداخهً جلهاش احلاظة االيل القطاع الداخلي لجهاز الكمبيوتر - Case 통통 هيكل الجهاز القرص الصلب - هارد ديسك مولد الكهرباء C P U adleadl فتحات مسامير تثبيت مشغل أقراص مضغوطة بطاقات **d** قرص مرن<mark>′</mark> اللوحة الأم قرص احتياط ܐ<br>مفتاح التشغيل فتّحات توسعة مفتاح إعادة التشغيل .<br>خاکرة رام أضواء البيان 21 RHL<br>30 LAT. COM الغطاء الخارجي

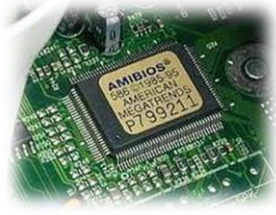

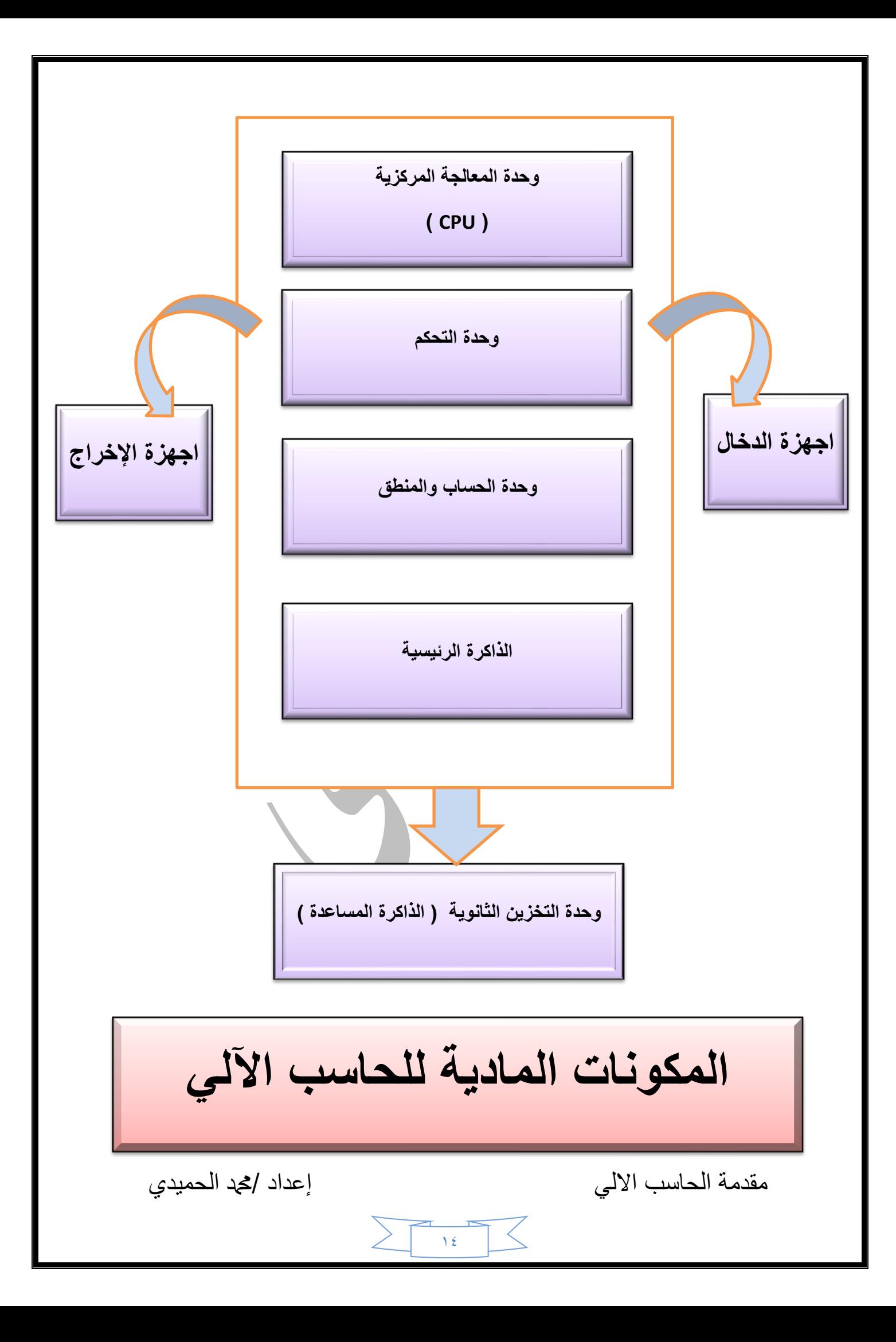

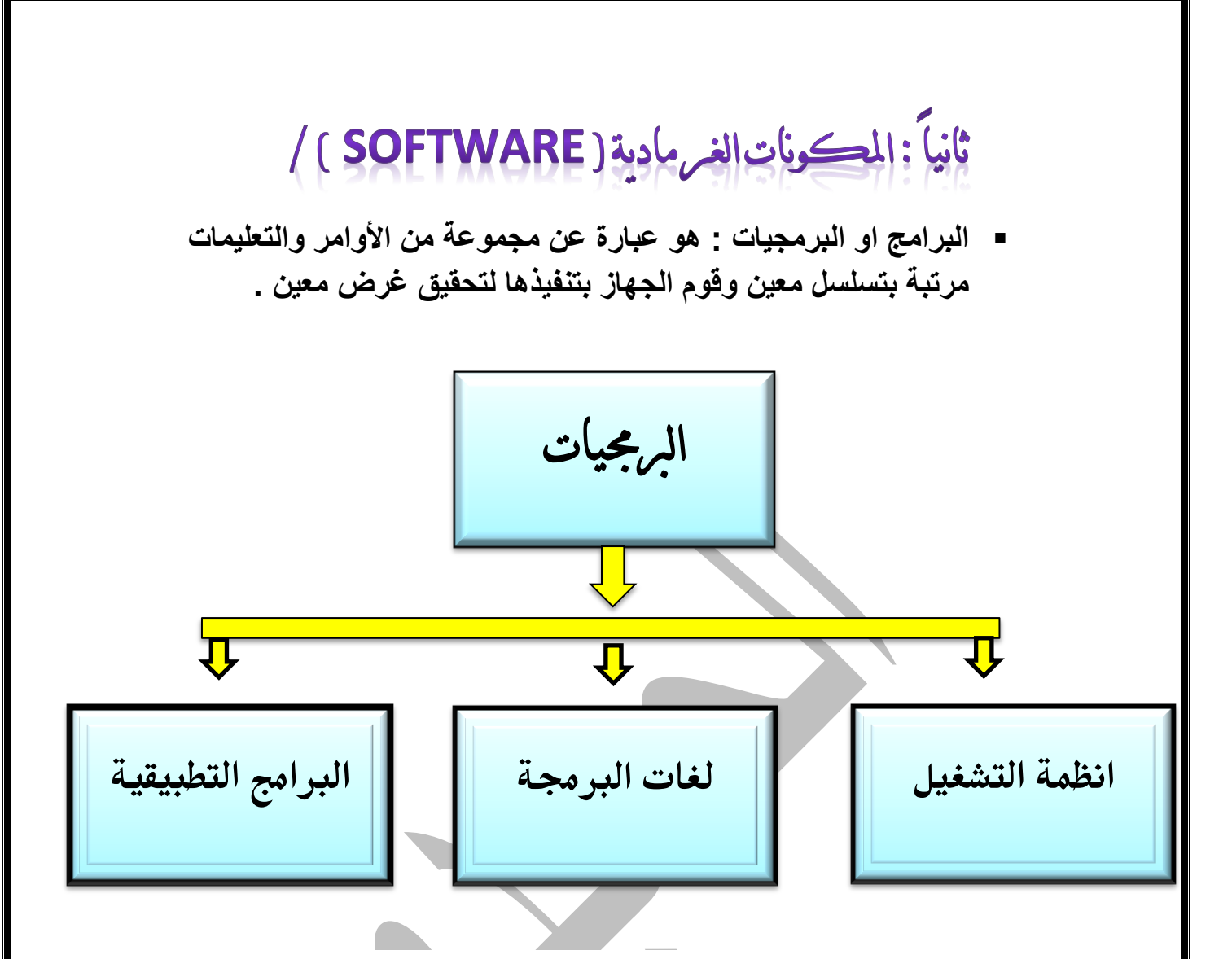

■ نظام التشغيل : هو عبارة عن مجموعة من البرامج الت*ي* تستخدم في تشغيل الحاسب وف*ي* التعامل مع مكوناته وفي ادارة البرامج التطبيقات<sub>.</sub> ■ تعريف آ**خر:** 

 $10$ 

نظام التشغيل هو البرنامج الرئي*سي لأي جهاز* حيث يعتبر حلقة الوثل بين المستخدم والمكونات المادية للحاسب<u>.</u>

> ▪ وظائف نظام التشغيل: **.1 التحكم فً مسار البٌانات. .2 تحمٌل البرامج الى الذاكرة . .3 التحكم فً وحدة الذاكرة الرئٌسٌة. .4 التحكم فً وحدات اإلدخال واإلخراج .5 اكتشاف األعطال.**

#### \* امثلة على انظمة التشغيل :

- o **نظام تشغٌل المرص DOS**
- o **نظام تشغٌل النوافذ Windows**
	- o **نظام تشغٌل آبل ماكنتوش**
	- o **نظام تشغٌل ٌونٌكس Unix**

$$
\qquad \qquad \text{if } \mathbf{a} \in \mathbb{R} \text{ is a constant.}
$$

**التطبٌمات :**

**هً مجموعة من البرامج الجاهزة التً ٌمكن االستفادة منها لتسهل على**  المستخدم الفيام بأع*م*ال واضحة ومفيدة .

 **ومن أشهرها / برنامج معالجة النصوص )word Microsoft) برنامج الجداول االلكترونٌة ) Excel Microsoft) برنامج لواعد البٌانات ) Access Microsoft) برنامج العروض التمدٌمٌة ) Point -Power Microsoft) برنامج متصفح االنترنت ) Explorer Internet) برنامج متعدد األغراض ) Multimedia)**

**لغات البرمجة :**

**لكل امه لغة ٌتخاطبون بها ولجهاز الحاسوب لغة خاصة مختلفة ٌموم المبرمجون بواسطتها بكتابة او انشاء برامجهم ) مثل انظمة التشغٌل والبرامج التطبٌمٌة وبرامج األلعاب وغٌرها( والتخاطب مع جهاز الحاسوب لٌفهمهم من خاللها وٌستطٌعون اصال ما ٌرٌدونه الٌه وهً نوعٌن رئٌسٌن.**

**لغات برمجة متدنٌة المستوى /**

**سمٌت بهذا االسم لصعوبة التعامل معها وبعدها ن لغة األنسان ولربها من لغة االلة .**

**لغات عالٌة المستوى /**

سميت بهذا الاسم لبعدها ع*ن* لغة الالة وقربها من لغة الأنسا*ن* .

م الحاسب المستقرر اللّ إعداد اللّ إعداد اللّ إعداد اللّ إعداد الحمد الحميديّ **امثلة عىل لغات الربمجة متدنية المستوى/ لغة االلة. لغات التجميع. لغات عالية المستوى. امثلة عىل لغات عالية المستوى/ . Visual Basic . Visual C , C++ . Java**

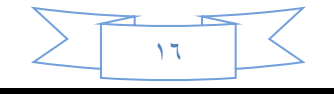

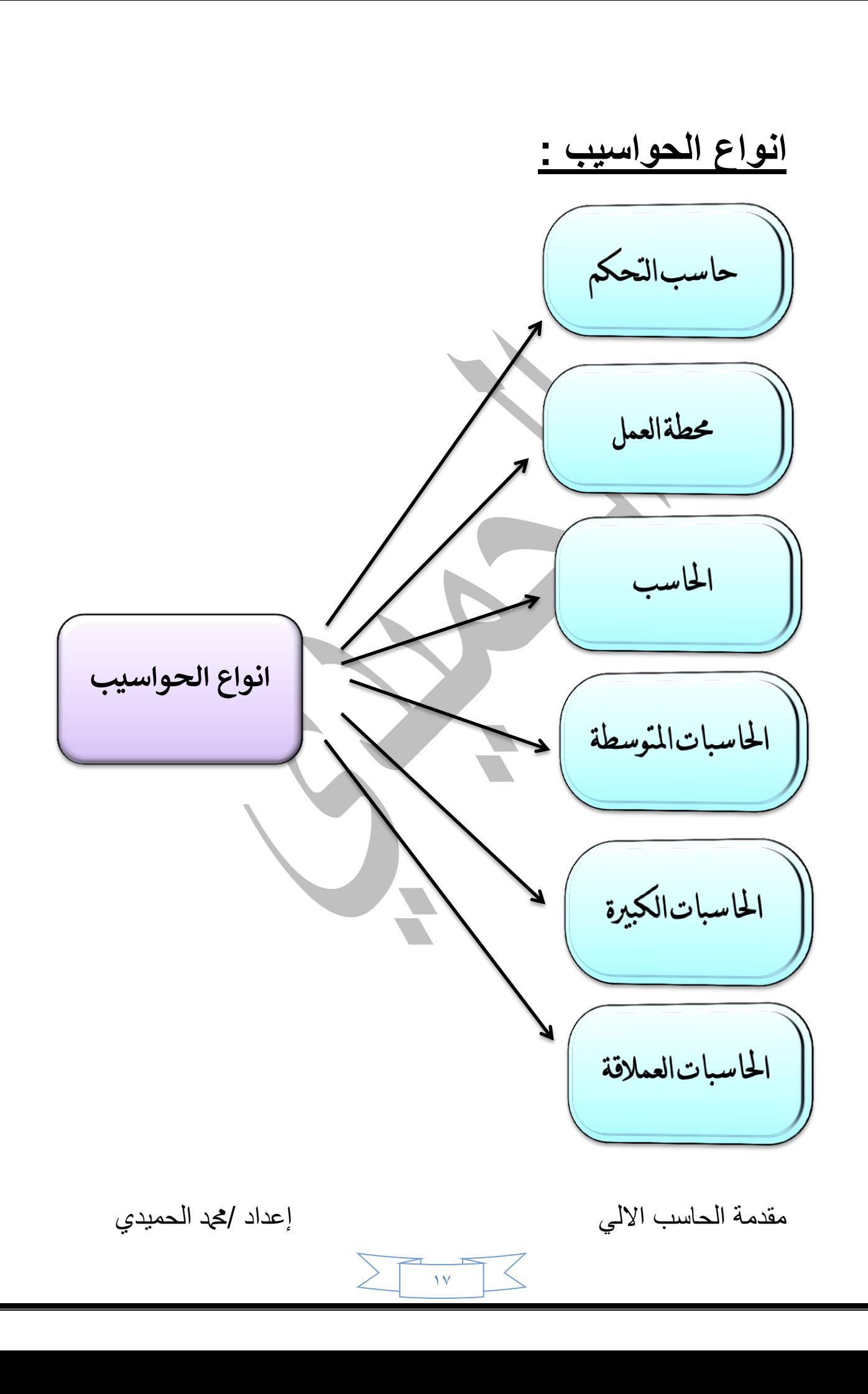

## <mark>ــ</mark> الحاسبات العملاقة:

- **.1 تعتبر آالت سرٌعة جداً ولدٌها المدرة على تشغٌل العشرات من البرام فً ولت واحد.**
	- **.2 تخزٌن بالٌٌن األحرف فً الذاكرة وٌستخدم لهذا الهدف احدث تمنٌات التكنولوجٌا.**
		- **.3 ٌمكن ربطها بالمئات من اجهزة الوحدات الطرفٌة .**
		- **.4 ٌمكن ان تصل تكلفة هذه األجهزة إلى مالٌٌن الدوالرات .**
			- **0 . تستخدم ففط في مجالات البحوث العلمية الحكومية** والجامعات وف*ي* المراكز الصناعية التطبيقية. <mark>ا—</mark> الحواسيب الكبيرة :

**وهً حواسٌب كبٌرة الحجم وغالٌة الثمن ولوٌة وذات سعة تخزٌنٌة كبٌرة وتستخدم عموماً فً البنون والدوائر الحكومٌة والمنظمات الكبٌرة.**

+ الحواسيب المتوسطة :

وتشبه الحواسيب الكبيرة من حيث الع*مل و*لكن حجمها اقل وتستخدم ف*ي* **العملٌات التجارٌة الكبٌرة والمعمدة نوعاً ما وفً األماكن التً ٌكون استخدام**  الحو اسيب الشخصية غير مناسب.

## :( PCS )  $\ddagger$

**الحواسٌب الشخصٌة : تعتبر ارخص انواع الحواسٌب واكثرها شٌوعاً تسمى اجهزة**  الحواسيب الشخصية تبعاً لاسم الشركة المصنعة لها وكذلك يكون لها نظام تشغيل خاص بها **ومن األمثلة عل ذلن:** 

**والذي انتجته شركة IBM .**

الحاسوب المتوافق مع <mark>IBM</mark> وهو الذي تنتجه شركات مختلفة بحيث **ٌتناسب مع اجهزة IBM.**

**الذي انتجته شركة Apple**

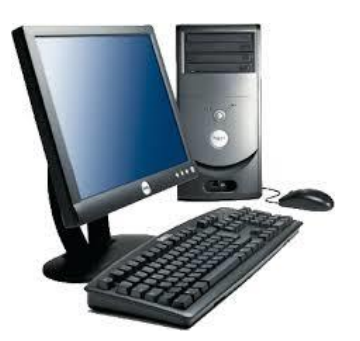

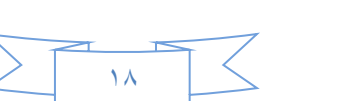

مقدمة الحاسب الآلي إعداد /محد الحميدي إ

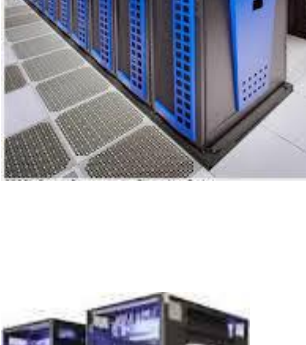

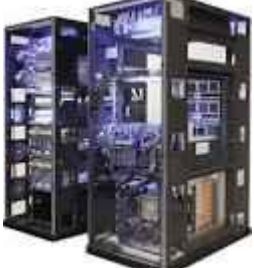

**: LAPTOP Computer (notebook)**

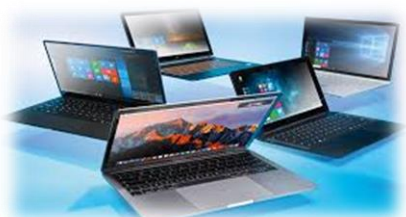

الحواسيب المحمولة : وه*ي* حواسيب صغيرة الحجم وبالإمكان **نملها من مكان الى اخر , لها شاشة ولوحة مفاتٌح صغٌرة الحجم لها نفس لوة الحواسٌب الشخصٌة إال انها اغلى ثمناً إلمكانٌة نملها.**

**: Palmtop Computer** 

**حواسٌب الجٌب: حواسٌب تمسن بالٌد وتسمى أحٌاناً Notebook لها**  شاشة ولوحة مفاتيح صغيرتي الحجم وتقوم ببعض الوظائف البسيطة **واسعارها منخفضة.** 

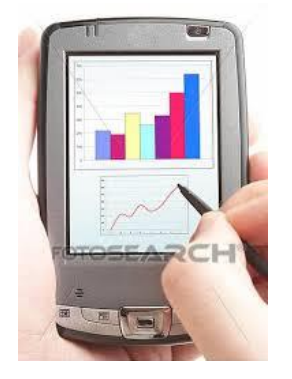

## وحدات قيا*س* تخزين حجم البيانات في الحاسب الأل*ى*

تختلف وحدات قياس الاوزان او الابعاد فعلى سبيل المثال تقاس المسافات بوحدات القياس ( سم - متر – كيلوا متر ) وهكذا وللحاسوب وحدات قياس للذاكرة وحجم البيانات .. فيما يأت*ى* **شرح لكل منها مختصر لكل منها :**

- **-1 بت Bit : هو اصغر وحدة لٌاس فً جهاز الحاسوب وٌمكن تخٌن 0 او 1 فً كل بت .**
	- **-2 باٌت Byte : هو عبارة عن 8 بت وٌتسع لتخزٌن حرف واحد فمط.**
- **-3 كٌلوا باٌت byte Kilo : وهو عبارة عن 1124 باٌت, أي ان واحد كٌلوا ٌتسع لتخزٌن 1124 حرف وٌرمز له بالرمز )KB) .**
- **-4 مٌجا بٌت : هو عبارة عن 1124 كٌلوا باٌت أي ان واحد مٌجا ٌتسع لتخزٌن ما ٌزٌد عن ملٌون حرف تمرٌباً وٌرمز له بالرمز )MB).**
- **-5 جٌجا باٌت : هو عبارة عن1124 مٌجا باٌت أي ان واحد جٌجا ٌتسع لتخزٌن ما ٌزٌد عن ملٌار حرف تمرٌباً وٌرمز له بالرمز )GB)**
- **-6 تٌرا باٌت : هوا عبارة عن1124 جٌجا باٌت أي ان واحد تٌرا ٌتسع لتخزٌن ما ٌزٌد عن ترلٌون حرف تمرٌباً وٌرمز له بالرمز )TB).**
- **-7 بٌتا باٌت : وهو عبارة عن 1124 تٌرا باٌت أي ان واحد بٌتا باٌت ٌتسع لتخزٌن ما ٌزٌد عن بلٌون حرف تمرٌباً وٌرمز له بالرمز )BB).**

مقدمة الحاسب الآلي إعداد /محد الحميدي

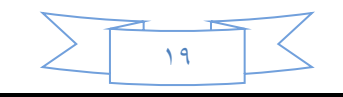

## احـمر ثلاثةعوامل مادمة تؤثر على اداء جهانر الحاسويه /

- + سرعة المعالج CPU : كلما كانت سرعته المعالج كبيرة ، كلما كان انجازه للعمليات بشكل اسرع ..وتقاس سرعة المعالج بالجيجا هرتز واحدث المعالجات الموجودة حالياً في الاسواق هي ( cor i3 - cor i4 - cor i5 - cor i6 - cor i7 ).
- + حجم القرص الصلب Hard Disk : كلما كان حجم القرص الصلب كبير زادة قدرة الحاسوب في تخزين البيانات بشكل اكبر .. .وتقاس سعته القرص الصلب بالجيجا بايت والاجهزة الحديثة تحتوي على قرص صلب تصل سعته التخزينية الى واحد تيرا بايت أ*ى* الف جيجا بايت <sub>-</sub>
- ذاكرة الوصول العشوائي RAM كلّما زاد حجم ذاكرة ram كلّما ساعدة المعالج على تنفيذ العمليات بشكل اسرع وتقاس سعته الذاكرة بالميجا او بالجيجا للأجهزة الحديثة وقد تصل سعته الذاكرة في الاجهزة الحديثة الى ٨ جيجا .

## الفيروسات

هي عبارة: عن برنامج تم تصميمة بهدف إلحاق الضرر. بنظام الحاسب له القدرة على ربط نفسة بالبرامج الأخرى وتكرار نفسة .

انواع الفيروسات :

- ۱) حصان طروادة.
- ٢) القنابل المنطقية .
- ٢) القنابل المؤقتة .
- ٤) باب المصيدة .
	- ٥) الديدان .
- ٦) وهناك فيروس جديد انتشر في الاسواق اسمه ( فيروس الرهينة ) يقوم بسحب الملفات من جهاز الحاسوب .
	- –۔ برامج مکافحة الفيروسات مثل :

. (a vast Antivirus, spyware, Adwar, Mcafee Antivirus, )

 $\mathbf{y}$ 

ومكافح a vast منتشر بالأسواق وهو مجاني.

مقدمة الحاسب الالي

اعداد /محد الحميدي

# انواع الملفات:

- ١/ الملفات الصوتية :
- Mp3 Ram Wav
	- ٢/ ملفات الفيديو :
- Mp4 Mpg avi Flr
- ٢/ الملفات النصية : وهي اكثر الملفات الموجدة
	- $TxT Dos xls Pdf$ 
		- ١٤ ملفات الصور :
	- $PmB Gif Jpg Gif$

مقدمة الحاسب الالي

إعداد /محد الحميدي

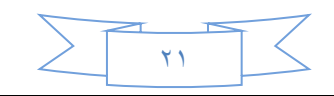

 $s \rightarrow \frac{1}{2} \frac{1}{2} \int d^2x \, dx$ 

ملاحظة التطبيق والصور المرفقة في الشرح ستكون على واجحة نظام ويندوز ١٠

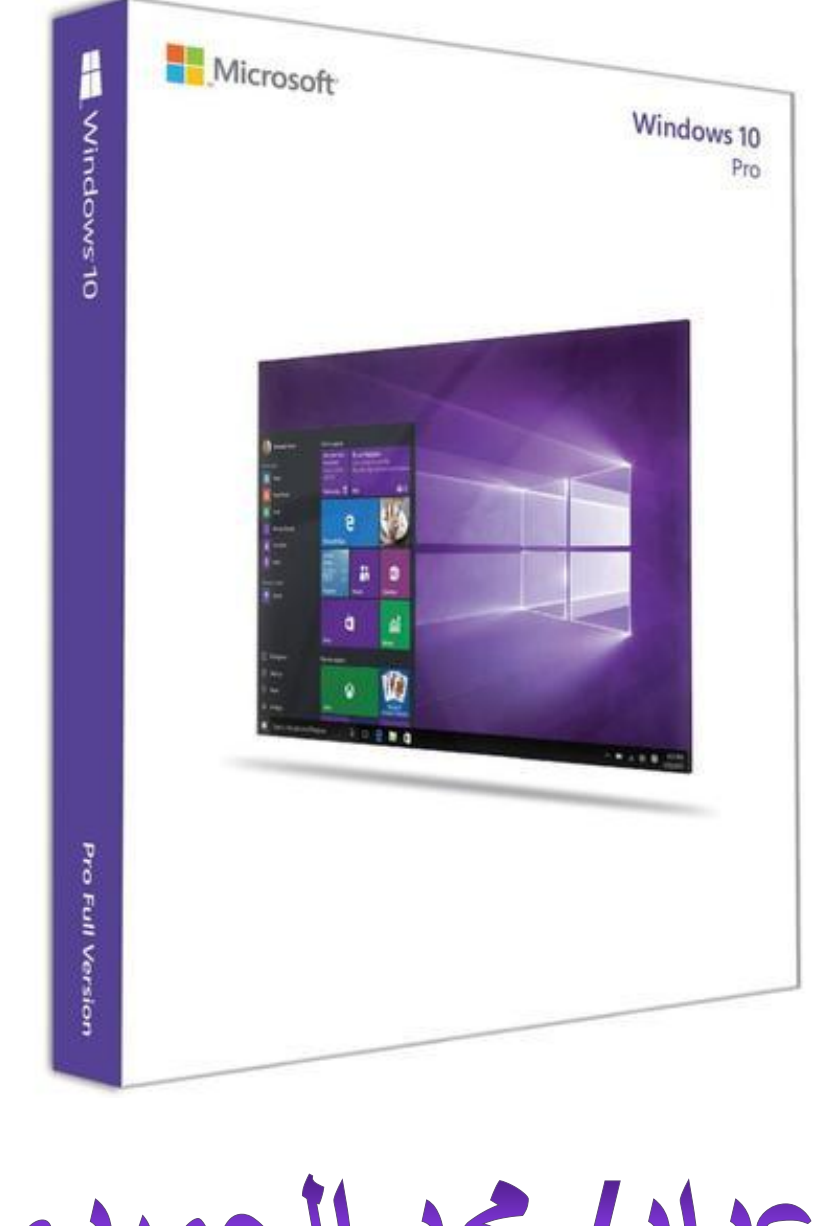

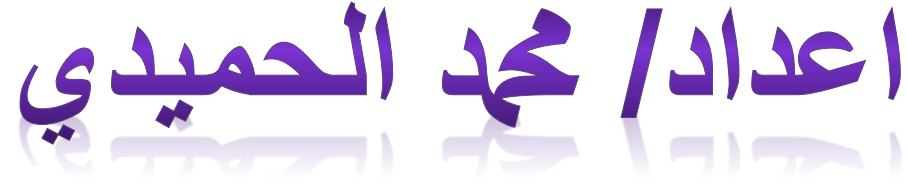

ممدمة الحاسب االلً إعداد /دمحم الحمٌدي

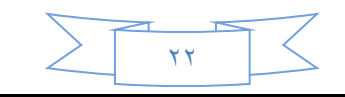

**الشاشة الرئٌسة تحتوي على سطح المكتب والذي ٌتكون من مجموعة من الرموز باإلضافة إلى شرٌط المهام ولائمة ابدأ** 

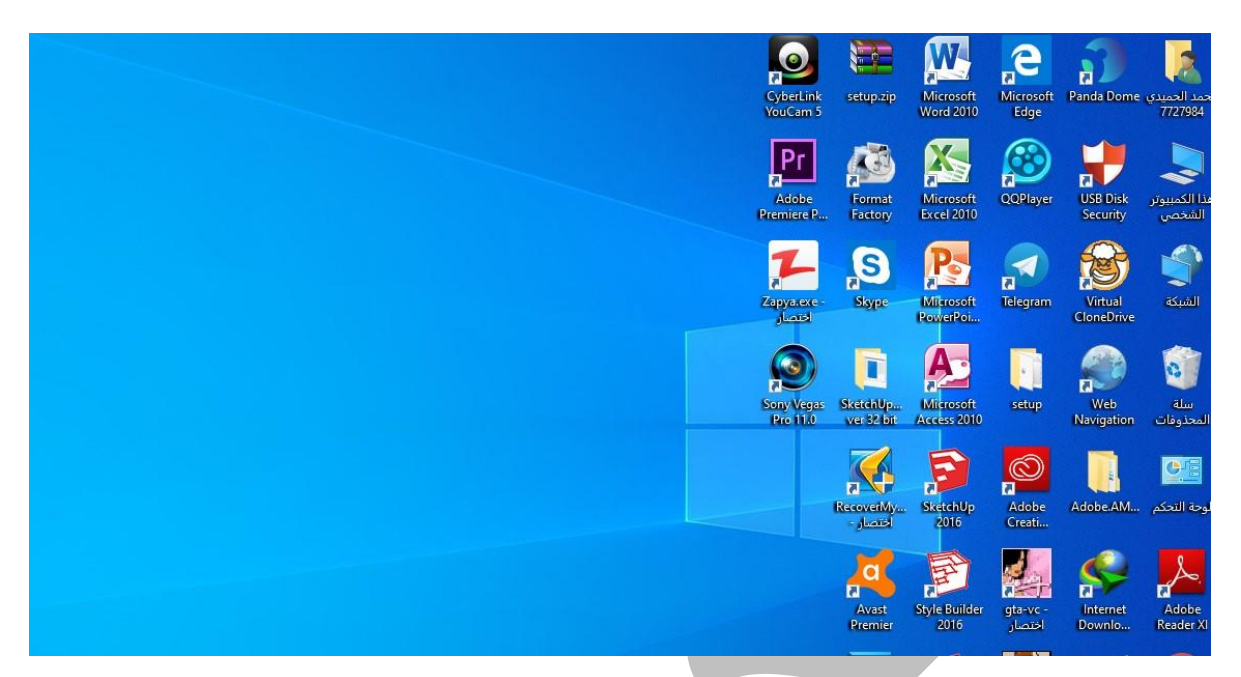

**اساسٌات واجهة نظام التشغٌل وٌندوز :**

#### سطح المكتب DESKTOP :

يمثل سطح المكتب مطفة الشاشة الرئيسية التي تظهر امامك بعد تشغيل الكمبيوتر، يع*م*ل سطح المكتب ف*ي* الكمبيوتر كسطح يمكنك مزاولة اعمالك عليه ، عند فتح برامج او مجلدات ، **فإن هذه البرامج والمجلدات تظهر على سطح المكتب , ٌمكنن اٌضاً وضع اشٌاء على سطح** المكتب مثل الملفات والمجلدات وترتبيها بالكيفية الت*ى* ترغب فيها .

**وٌتم تعرٌف سطح المكتب بشكل اوسع احٌاناً بحٌث ٌضم شرٌط المهام , ٌوجد شرٌط المهام** اسفل الشاشة ، ويظهر البرامج التي يتم تشغيلها على الكمبيوتر في الوقت الحالي ، **وٌسمح بالتبدٌل ٌنهما كما ٌحتوي اٌضاً على الزر " " الذي ٌمكنن من خالله الوصول الى البرامج والمجلدات واعدادات الكمبٌوتر .**

## شريط المهام TASK BAR :

هو الشريط الأفقى الطويل الموجود في اسفل الشاشة ، بخلاف سطح المكتب الذي يمكن ان **ٌختفً وراء النوافذ المفتوحة , فإن شرٌط المهام غالباً ما ٌكون مرئٌاً طوال الولت .**

**وٌوفر شرٌط المهام سهولة تحدٌد احدى النوافذ , لم باإلشارة الى الزر الخاص بها الموجود على شرٌط المهام .**

مقدمة الحاسب الآلي إعداد /محد الحميدي

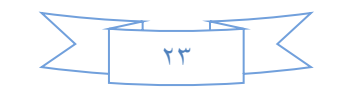

**عند االشارة الى احد ازرار شرٌط المهام سٌتم معاٌنة النافذة بصورة مصغرة سواء كانت هذه**  النافذة تحتوى على مستند او صورة او حتى فيديو قيد التشغيل تكون هذه المعاينة مقيدة **خاصة فً حالة تعذر التعرف على إحدى النوافذ من خالل عنوانها فمط .**

#### يتكون فريط المهام من ثلاثة اقسام رئيسية :

- **الزر ابداء " " الذي ٌفتح المائمة ابداء**
- **المسم األوسط الذي ٌظهر البرامج والملفات المفتوحة وٌتٌح إمكانٌة التبدٌل بٌنهما بطرٌمة سرٌعة.**

#### **المائمة ) start ) :**

تعد القائمة ابداء "**!!!!" البوابة الرئيسية الى برامج الكمبيوتر ومجلداته وإعداداته ، ويطلق عليها قائمة لأنها** توفر قائمة ن الاختيارات ، وكما يبدو من كلمة ابداء تعد هذه القائمة هى المكان الذي تنتقل إلية لبداء تشغيل الأشياء او فتحها يمكنك استخدام :

- **بدء تشغٌل البرامج .**
- **فتح المجلدات شائعة االستخدام .**
- **البحث عن الملفات او المجلدات او البرامج .**
	- **ضبط إعدادات الكمبٌوتر ز**
- **الحصول على تعلٌمات حول نظام التشغٌل Windows .**
	- **اٌماف تشغٌل الكمبٌوتر .**
- **تسجٌل الخروج من Windows او التبدٌل الى حساب مستخدم آخر .**

**لفتح المائمة ابداء , انمر فوق الزر ابداء " " الموجود فً اسفل الركن األٌمن من الشاشة , او الضغط على مفتاح شعار Widows " " الموجود فً لوحة المفاتٌح , فتطهر لائمة ابداء كما فً الشكل التالً :**

- **ٌعرض الجزء األٌمن الكبٌر لائمة صغٌرة تضم البرامج الموجودة على الكمبٌوتر , ٌمكن للشركة المصنعة للكمبٌوتر تخصٌص هذه المائمة , وبالتالً ٌمكن لمظهرها ان ٌختلف , ٌؤدي النمر فوق كافة البرامج الى عرض لائمة كاملة للبرامج.**
- **ٌوجد مربع بحث اسفل الجزء االٌمن , ٌسمح لن بالبحث عن البرامج والملفات على الكمبٌوتر بواسطة كتابة مصطلحات البحث .**
- **ٌتٌح الجزء األٌسر امكانٌة الوصول الى المجلدات والملفات**  والإعدادات والميزات شائعة الاستخدام كما انه المكا*ن* الذي تنتقل **الٌه لتسجٌل الخروج من Windows او اٌماف تشغٌل الكمبٌوتر .**

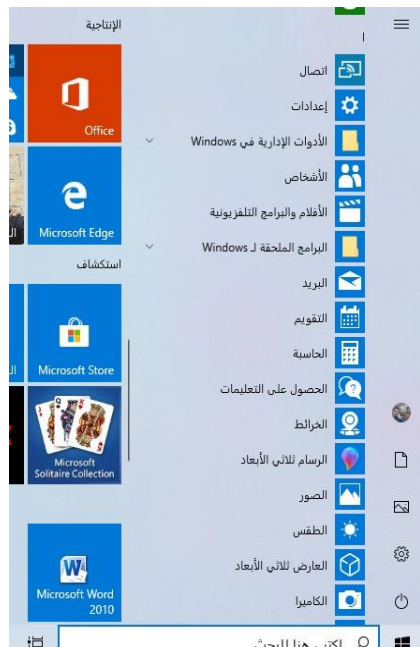

مقدمة الحاسب الآلي إعداد /محد الحميدي

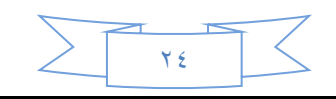

## أهم عطاصر اللقائمة أبعداء

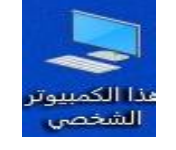

: My computer :

يظهر جهاز الكمبيوتر محتويات القرص المرن ، محتويات القرص الثابت ، ومحرك الأقراص **المضغوطة , ومحركات ألراص الشبكة ولوحة التحكم لفتح " جهاز الكمبٌوتر " , انمر فوق**  ابداء ، ومن ثم انفر فوق جهاز الكمبيوتر في نطام ويندوز الجديد في النظام الجديد يمكن **اخفاء او ظهور رمز جهاز الكمبٌوتر من على سطح المكتب باتباع** 

## فائمة كافة البرامج ALL Programs :

**عبارة عن لائمة تحوي اختصارات لجمٌع الرامج التً تم اعدادها على جهاز الكمبٌوتر واٌضاً جمٌع برامج وتطبٌمات نظام التشغٌل .**

#### مجلد المستندات My Documents :

**عبارة عن مجلد ٌتم فٌه حفظ كافة الملفات الخاصة بمستخدم معٌن وٌمكن اٌضاً حفظ الصور والملفات الصوتٌة الخاصة ٌمكن اخفاء واظهار مجلد المستند من وعلى سطح المكتب.**

## لوحة التحكم Control Panel :

لوحة التحكم عبارة عن نافذة تحوي على العديد من الأدوات المخصصة والتي يتم استخدامها لتغير طريقة عمل ويندوز وكيفية سلوكه وتساعد هذه الأدوات في ضبط الإعدادات التي تجعل **من استخدام الكمبٌوتر اكثر امتاعاً لفتح لوحة التحكم :**

- **.1 نفتح لائمة ابداء الكالسٌكٌة ثم نختار لوحة التحكم .**
- **.2 عن فتح لوحة التحكم تظهر عناصر النافذة بشكل فئات وهً طرٌمة عرض خاصة فً نظام التشغٌل XP , Windows للتبدٌل الى طرٌمة العرض الكالسٌكٌة من النافذة**  الموجودة على يمين واجهة النافذة نضغط على التبديل الى طريقة العرض الكلاسيكية.

مقدمة الحاسب الآلي إعداد /محد الحميدي إ

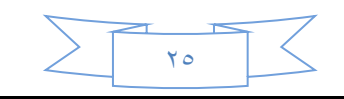

#### : Shut Down ابقاف التشغيل

يجب عند انتهاء الع*مل بجهاز* الكمبيوتر إغلاق جهاز الكمبيوتر بشكل آمن ويتم ذلك من خلال الضغط بزر **الماوس األٌسر على زر ابداء ثم اختٌار امر إٌماف تشغٌل الكمبٌوتر " Down Shut " فعند النمر على هذا الزر ٌتم إغالق جهاز الكمبٌوتر بشكل آمن وعند النمر فوق السهم الموجود بجوار الزر " Down Shut"**  إلى عرض إحدى القوائم التي تحتوي على خيارات إضافية وهي :-

**لتبدٌل المستخدمٌن )" user Switch ) " , تسجٌل الخروج ) " off Log ) " ,**

**إعادة التشغٌل ) " RESTART ) " , االسبات ) " Nate Hiber ) " ,**

**لفل ) " Lock ) " , السكون ) " Sleep )" .**

التعليمات والدعم :

**ٌمكن ن خالل هذا الخٌار الوصول الى كافة التعلٌمات والمعلومات بنظام وٌندوز** 

**.1 كٌف تغٌر رموز سطح المكتب Icons Desktop Change to How**

ا**ضغط بالزر الأيمن على سطح المكتب ثم اختر تخصيص بازر الأيسر من الف**ائمة المثبتة التي في الاسفل **<<<<<<<<<<<<<<<<<<<<<<<<.................** عرض

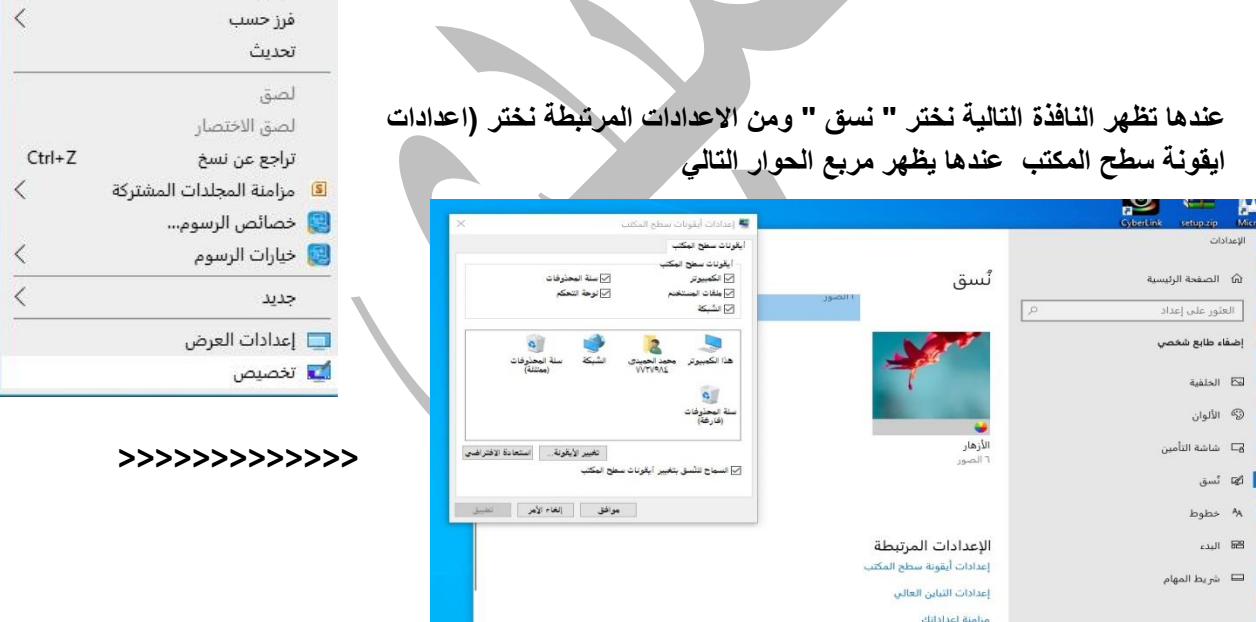

**والذي من خالله نستطٌع اخفاء رموز سطح المكتب وإظهار الرموز المخفٌة كما ٌمكن استخدامه أٌصاً فً تغٌر رموز سطح المكتب واستعادة الرموز االفتراضٌة .**

ممدمة الحاسب االلً إعداد /دمحم الحمٌدي

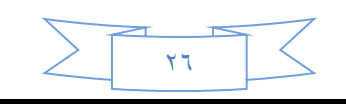

## **.2 تغٌر خلفٌة سطح المكتب Desktop Change to How Background**

ا**ضغط على خلفية سطح المكتب بالزر الايمن ثم اختر تخصيص في مربع حوار إضفاء طابع** شخص*ى* اختر الخلفية عندها يظهر مربع الحوار التال*ي* 

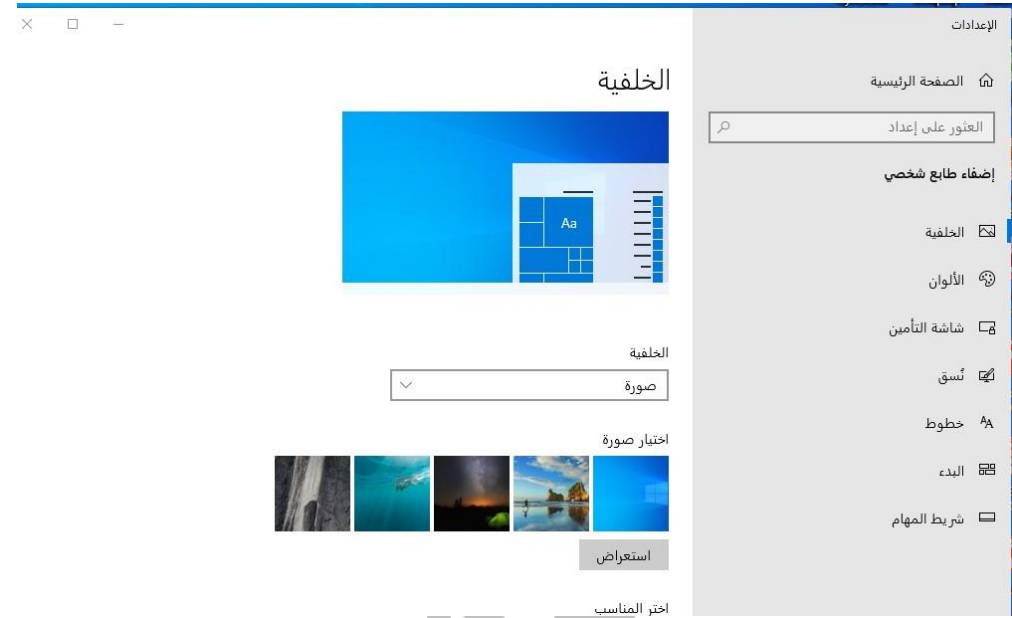

**من خالل مربع الحوار اعاله تسطٌع تعٌن صورة واحدة للخلفٌة او مجموعة من الصور تتغٌر باستمرار بعد فترة زمنٌة تحدد من لبل المستخدم .**

## **.3 كٌف تضٌف شاشة تولف Saver Screen Add to How**

ا**ضغط على شاشة التأمين في مربع حوار إضفاء طابع شخصي ومنها "اعدادات الشاشة المؤقتة" كم في الصورة التالٌة**

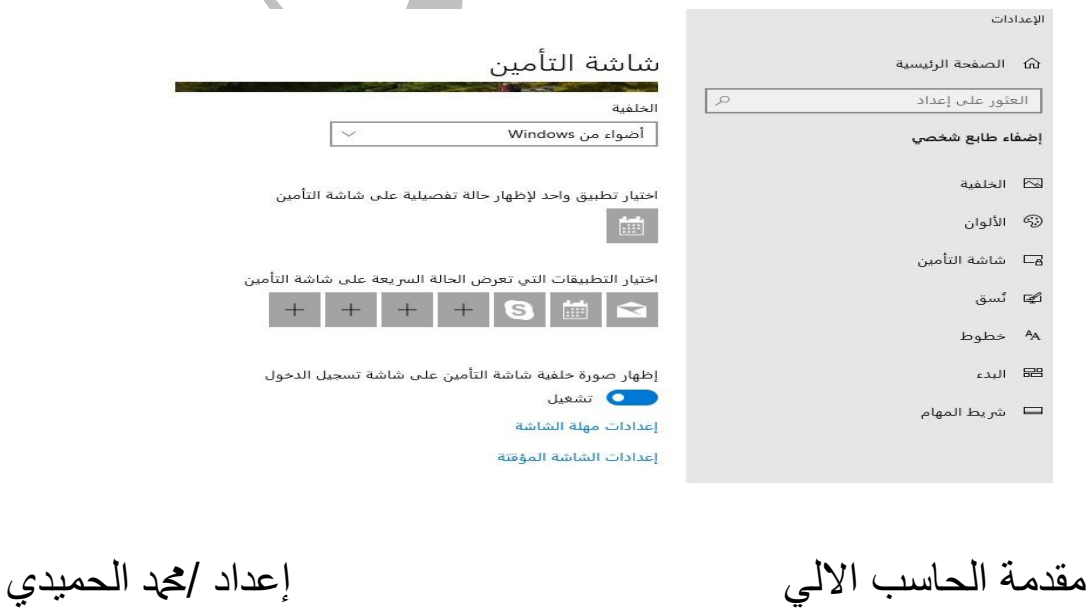

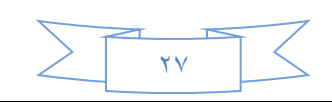

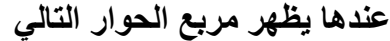

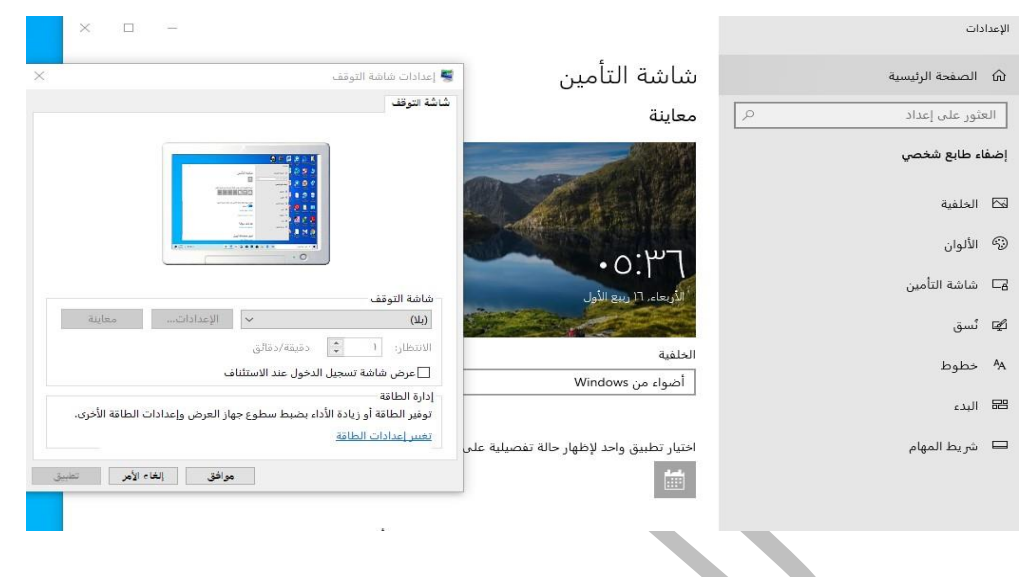

**من خالل مربع الحوار اعاله تستطٌع ضبط إعدادات شاشة التولف مثالً عن اختٌار شاشة تولف "اشرطة"** وتحديد فترة الانتظار بدقيقة عندما يتوقف المستخدم عن لمس لوحة المفاتيح والفأرة لمدة دقيقة عندها تظهر **شاشة التولف التً طبك االعدادات علٌها .**

**تابع** 

**( لعمل نص ثلاثي الأبعاد )** 

من اعدادات شاشة التوقف > شاشة التوقف > نحول من ( بلا ) الى " نص ثلاثي الأبعاد " > لأم تدخل وتغير الاسم ، واختيار الاعدادات التي تريدها > ثم موافق ..

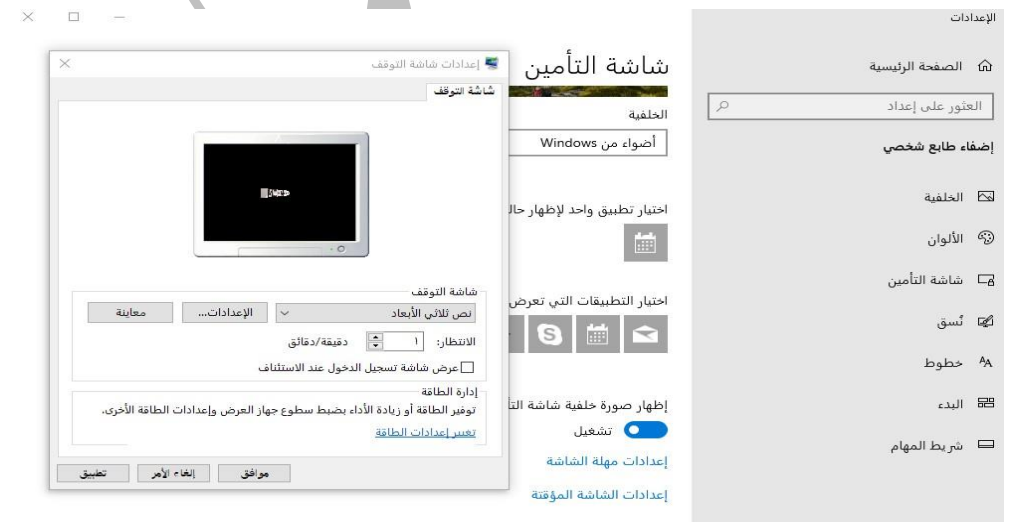

ممدمة الحاسب االلً إعداد /دمحم الحمٌدي

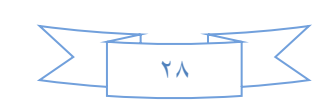

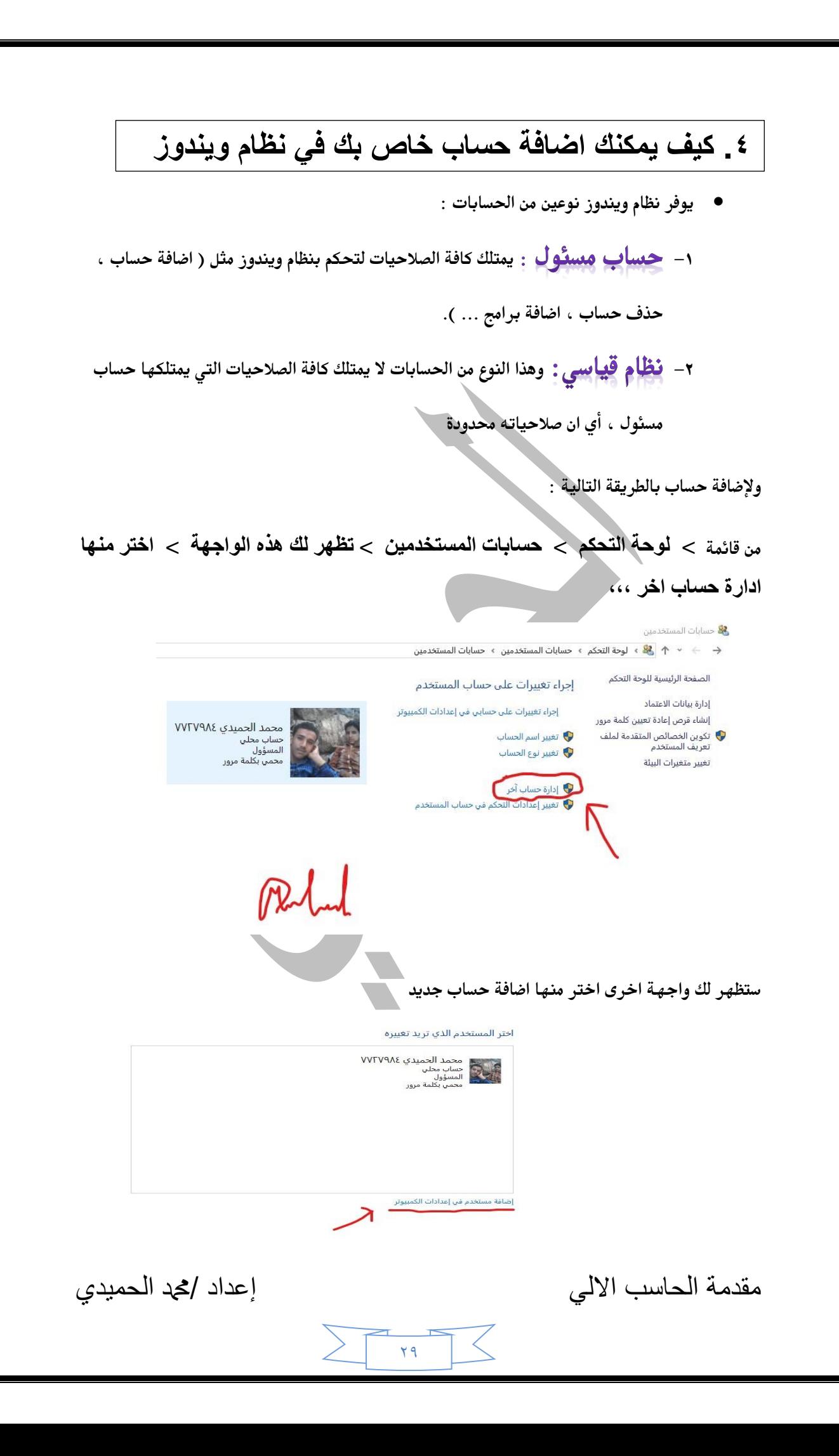

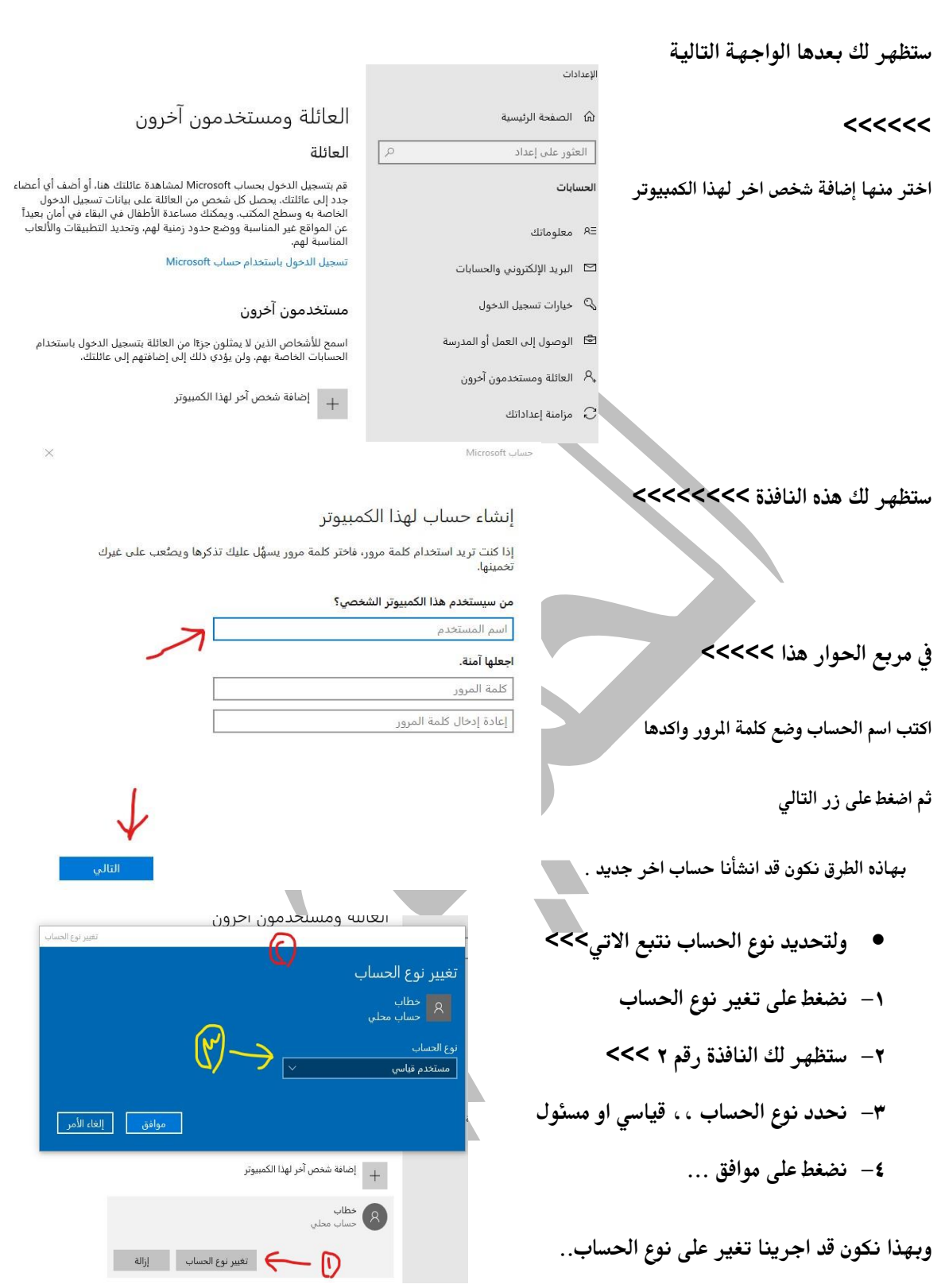

مقدمة الحاسب الالي

إعداد <mark>/ث</mark>جد الحميدي

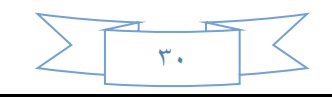

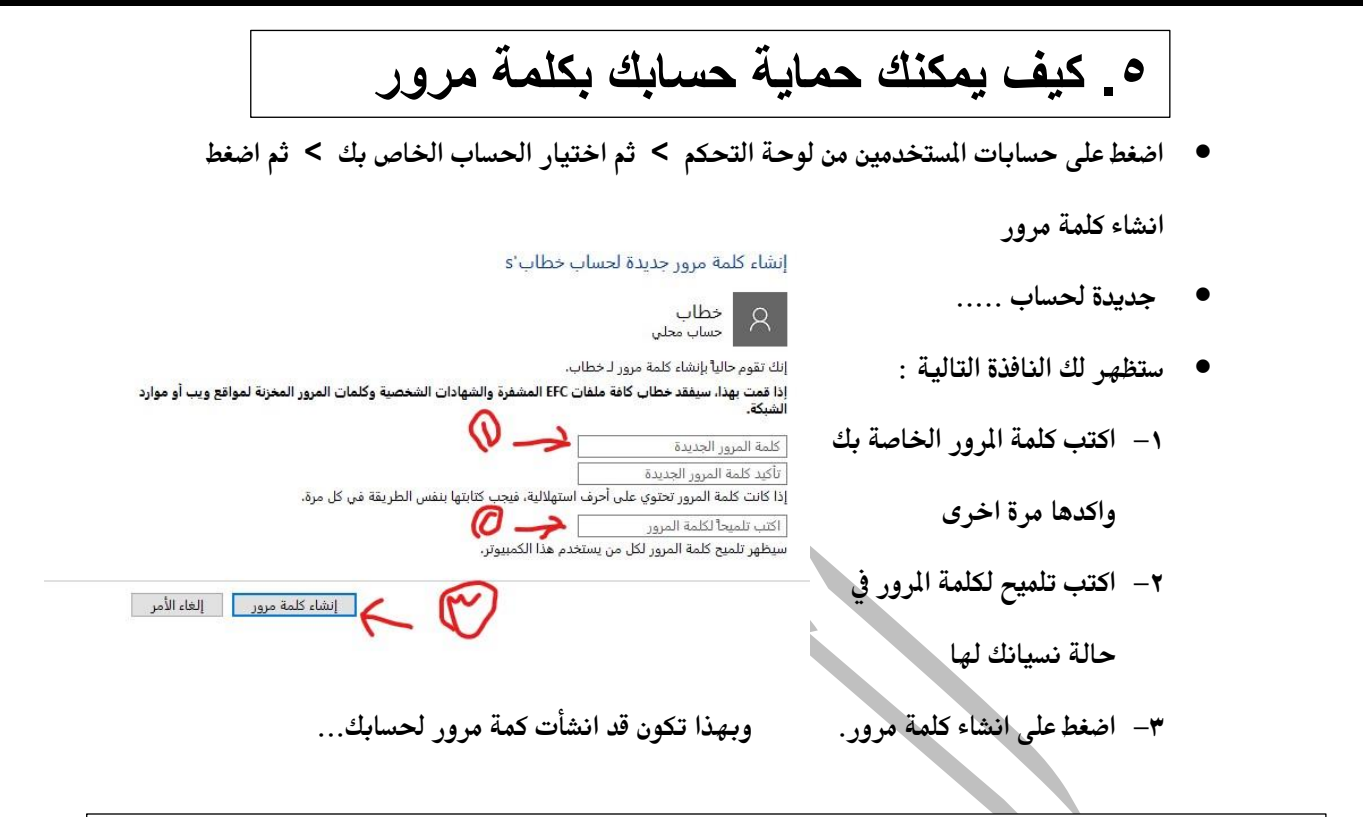

**.6 خصائص شرٌط المهام ولائمة ابدأ Properties Menu Start and Bar Task**

ا**ضغط بالزر الأيمن على شريط المهام ثم اختر خصائص بالزر الأيسر من القائمة المنبثقة** 

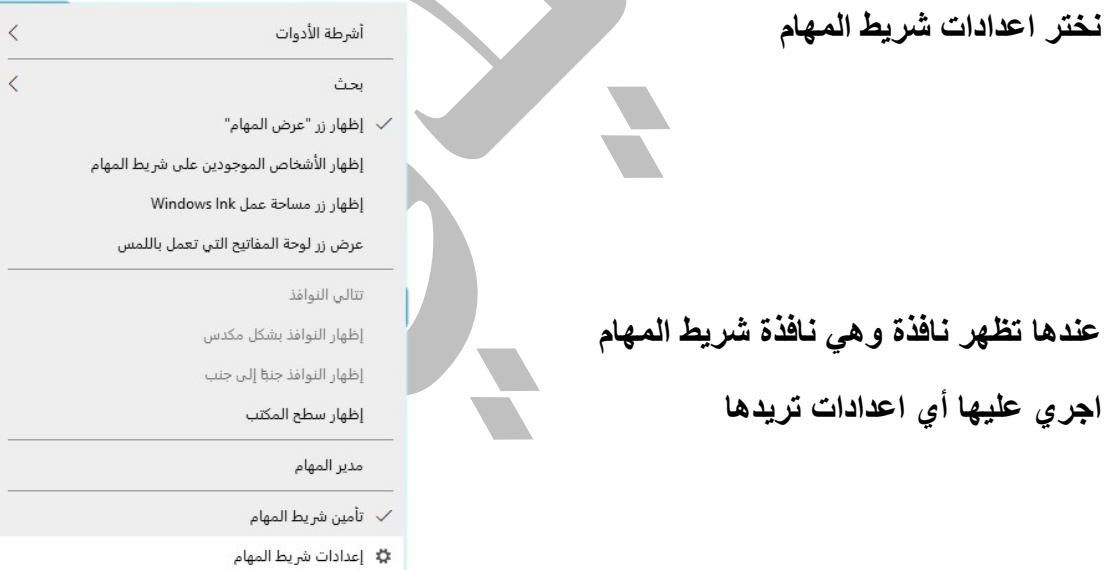

ممدمة الحاسب االلً إعداد /دمحم الحمٌدي

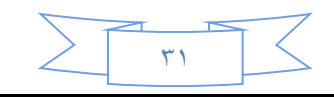

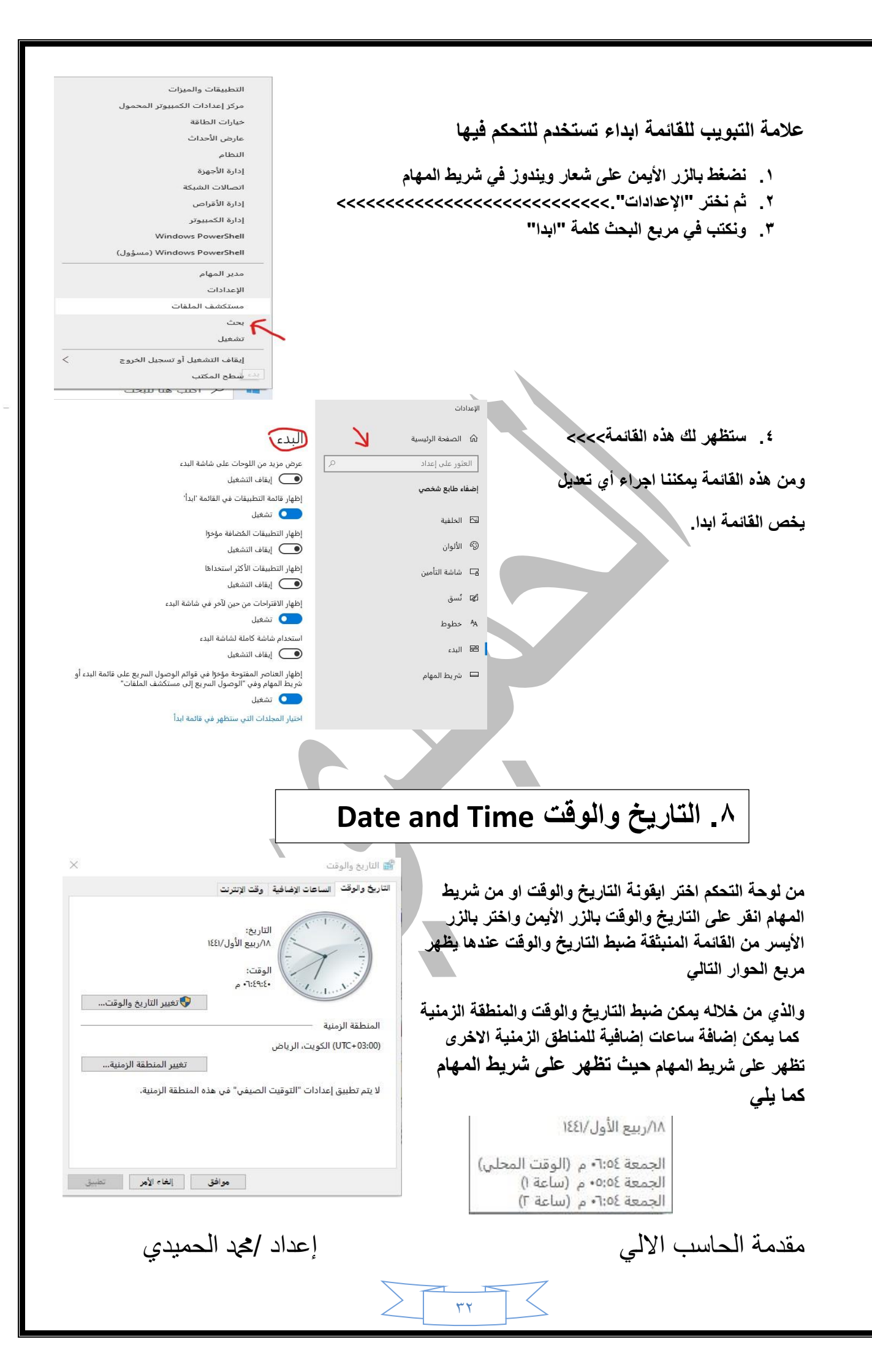

## **Region and Language واللغة المنطمة .9**

م*ن* لوحة التحكم اختر ايقونة المنطقة

**عندها ٌظهر مربع الحوار التالً**

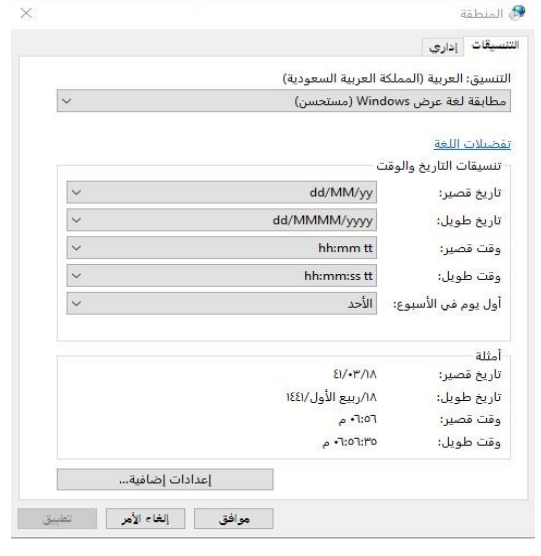

# **.11 الملفات والمجلدات**

#### الملفات والمجلدات

اغلب مهام ويندوز تستلزم الع*مل في ا*لملفات والمجلدات ، يستخدم ويندوز المجلدات لتوفير نظام تخزين من **اجل الملفات على الكمبٌوتر , تماماً كما تستخدم مجلدات الورق المموى لترتٌب المعلومات فً خزانة ملفات , ٌمكن ان تحتوي المجلدات على انواع مختلفة كثٌرة من الملفات , مثل المستندات , والموسٌمى , والصور ,**  والفيديو ، والبرامج ، ويمكن نسخ الملفات او نقلّها من مواقع اخرى ، مثل مجلد آخر ، او كمبيوتر ، او **األنترنت , الى مجلدات انشأتها , كما ٌمكن إنشاء مجلدات ضمن مجلدات , على سبٌل المثال , اذا كنت تنشئ**  ملفات وتخزينها ف*ي* مجلد المستند ، فيمكن إنشاء مجلد جديد ضمن المستندات ليحوي الملفات ، اذا قررت نقل المجلد الجديد الى موقع اخر ، فيمكن بسهوله نقله مع محتوياته بتحديده وسحبه الى الموقع الجديد

#### الْمِلْفُ "File" :

الملف هو الوحدة الأساسية للتخزين والت*ي* تمكن الكمبيوتر من تمييز مجموعة معلومات من غيرها ، وهو مجموعة من البيانات يستطيع المستخدم استرجاعها ، او حذفها ، او حفظها ، او ارسالها ال*ى* جهاز إخراج ، **مثل طابعة او برنامج برٌد إلكترونً** 

#### إنشاء الملفات :

**هنان طرٌمة سرٌعة إلنشاء ملف بعض البرامج تضع اختصاراً إلنشاء ملفاتها بطرٌمة سرٌعة كالتالً**

- **نضع بزر ماوس الٌمٌن على سط المكتب او فً أي مجلد .**
	- **نختار من المائمة الفرعٌة التً تظهر جدٌد New .**
	- **ظهر لائمة فرعٌة اخرى نختار منها الملف المطلوب .**

مقدمة الحاسب الآلي إعداد /محد الحميدي إ

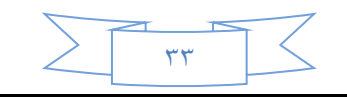

#### انواع الملفات:

عند إنشاء أي ملف وعند كتابة اسم الملف نلاحظ بأن كتابة اسم أي ملف يتألف من قسمين: **المسم األول : هو اسم الملف ٌمكن وضع اسم للملف لغاٌة 219 خرف . المسم الثانً : هو امتداد الملف ) نوعه ( وٌتكون دائماً من ثالثة أحرف حصراً باللغة االنكلٌزٌة . ٌفصل بٌن اسم الملف ونوعه نمطة) . ( كما موضح بالشكل ادناه .**

#### المجلدات

حاوية من اجل البرامج والملفات ف*ي* واجهات تطبيق المستخدم الرسومية ، يتم ترميزه على الشاشة بواسطة صورة رسومية (رمز) مجلد ملفات ، المجلد هو وسيطة لتنظيم البرامج والمستندات على الفرص ويمكن ان **ٌستوعب ملفات ومجلدات إضافٌة , مثال**

#### أنشأه مجلد جديد

- **.1 افتح أي مجلد مثال المستندات .**
- **.2 تنمر بزر الماوس األٌمن على مكان فارغ , انمر فوق " New " إنشاء مجلد " Folder " , ٌتم**  عرض ملد جديد بلاسم الافتراض*ي* المحدد ، مجلد جديد .
	- **.3 اكتب اسماً للمجلد الجدٌد , ثم اضغط ENTER .**

تغير اسم ملف او مجلد :

**هنان عدة طرق لتغٌر اسم ملف او مجلد /**

**.1 نحدد المجلد او الملف المطلوب تغٌر اسمه .**

**ثم ننمر نمرة واحدة على اسم المجلد نكتب االسم الجدٌد ثم نضغط ENTER .**

**.2 نحدد المجلد او الملف المطلوب تغٌر اسمه ,** 

**من لوحة المفاتٌح نضغط على زر 2F , نكتب اسم الملف الجدٌد ثم نضغط ENTER .**

**.3 نضغط بزر ماوس الٌمٌن على المجلد او الملف المطلوب تغٌر اسمه .**

اللسخ - القص - اللصق :

**النسخ ) copy ) : اخذ نسخة من ملف ووضعها فً مكان اخر مع االحتفاظ بالنسخة األساسٌة .**

**المص ) cot ) : نمل ملف من مكان الى اخر .**

ممدمة الحاسب االلً إعداد /دمحم الحمٌدي **اللصك ) paste ) : امر تبٌت النسخ والمص عند تنفٌذهما أي ان امري النسخ و المص ال ٌتم اال بتنفٌذ امر اللصك ٌمكن تنفٌذ امر النسخ والمص بعدة طرق :**

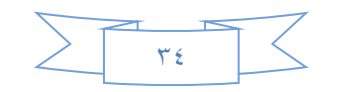

#### اولاً :- النسخ باستخدام زر ماوس اليمين :

- **.1 نحدد الملف المطلوب نسخة .**
- **.2 نضغط بزر الماوس الٌمٌن على الملف ونختار امر نسخ .**
	- **.3 نفتح النافذة المطلوب وضع النسخة فٌها .**
- **.4 نضغط بزر ماوس الٌمٌن فً مكان فارغ داخل النافذة ومن المائمة الفرعٌة التً تظهر نختار امر لصك.**

ثانياً :- النسخ باستخدام اختصارات لوحة المفاتيح :

- **.1 نحدد الملف المطلوب نسخة .**
- **.2 باستخدام لوحة المفاتٌح نضغط على زري C + CTRL ألمر النسخ .**
	- **.3 نفتح النافذة المطلوب وضع النسخة فٌها .**
	- **.4 من لوحة المفاتٌح نستخدم االختصار V + CTRL ألمر اللصك .**

ثالثاً :- النسخ باستخدام السحب والافلات بزر الماوس اليسار :

- **.1 نفتح النافذتٌن نافذة المصدر التً تحتوي عل الملف او المجلد المراد نسخة ونافذة الواجهة المراد وضع**  النسخة فبه
	- **.2 نسحب الملف او المجلد بواسطة زر الماوس الٌسار باتجاه الواجهة .**
	- **.3 فوق نافذة الواجهة نموم بالضغط على زر ctrl من لوحة المفاتٌح ثم نلمً الملف الذي نموم بسحبة.**

كيف بمكلك تغير رمز المجلد /

**نمرة على المجلد بزر الماوس األٌمن > خصائص > تخصٌص > تغٌر الرمز > ثم اختار الرمز الذي ترٌد >**

**> ثم موافك ... كما فً الصورة التالٌة** 

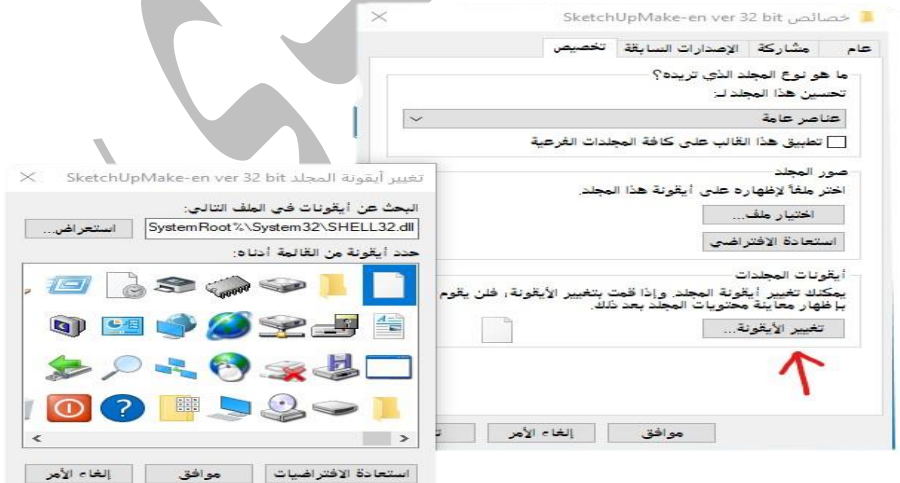

مقدمة الحاسب الآلي إعداد /محد الحميدي

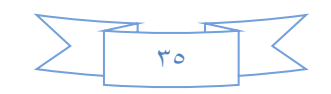

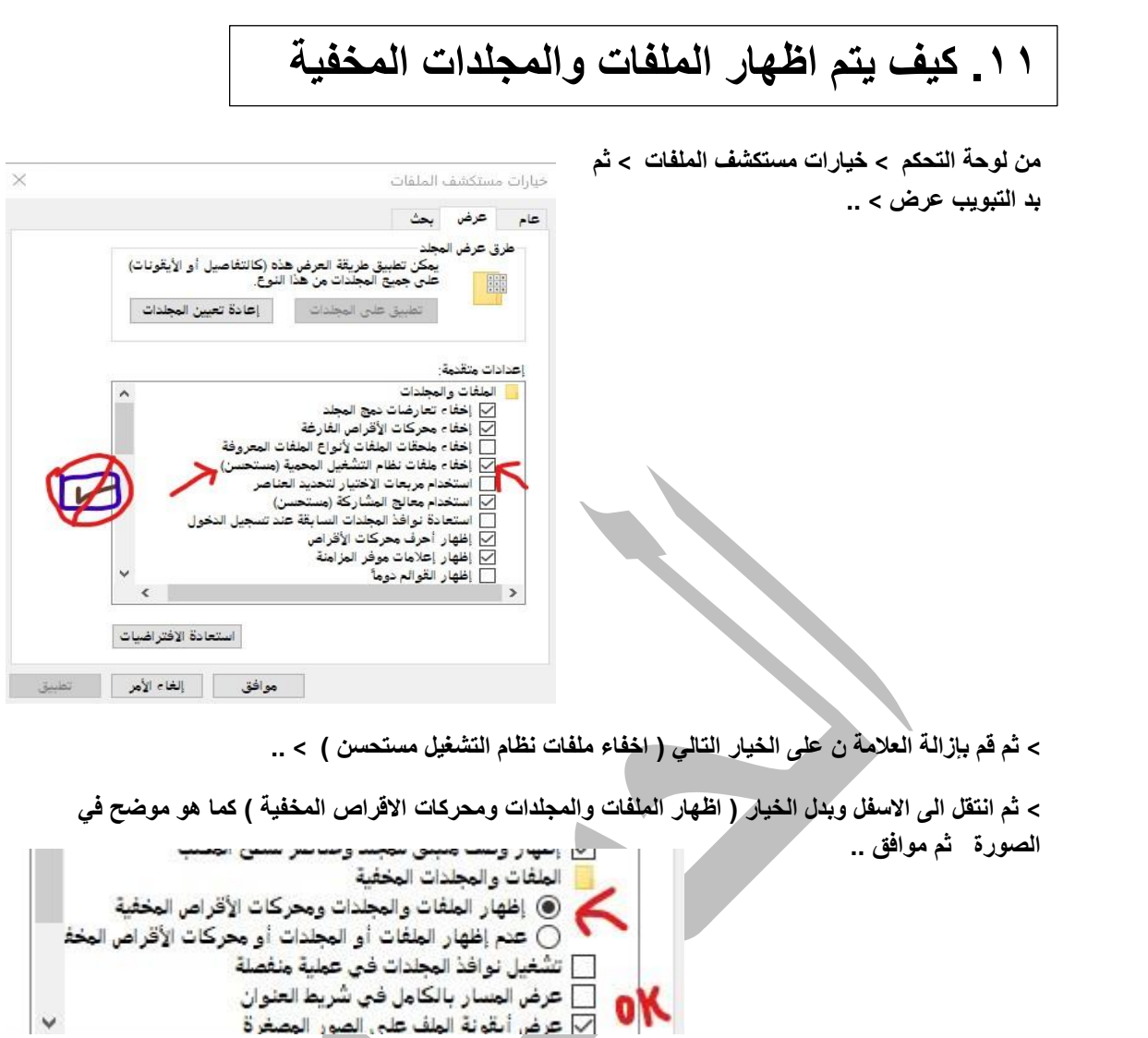

## **.12 البحث من الملفات Search Files**

- **طرق البحث التً ٌوفرها نظام وٌندوز**
- **-1 البحث باسم الملف : الموجود داخل جهاز الكمبٌوتر .**
- **-2 البحث ٌنوع الملف: البحث بصٌغة الملف اذا كان صورة فٌدٌو موسٌمى وغٌرة ...**
	- **-3 البحث بحجم الملف : البحث بالحجم الجٌجا او المٌجا.**
	- **-4 البحث بتارٌخ التعدٌل : البحث باخر مرة تم تعدٌل الملف .**

#### ويوجد عدة طرق للوصول اليها عبر مربع البحث

افتح رمز الكمبيوتر الموجود في سطح المكتب يظهر لك اطار فيه خيار البحث اكتب اسم او نوع الملف او تاريخ **تعدٌل الملف الذي ترٌد البحث عنه فً جهاز الكمبٌوتر** 

 $Q$ بحث في وصول سريع ممدمة الحاسب االلً إعداد /دمحم الحمٌدي  $57$ 

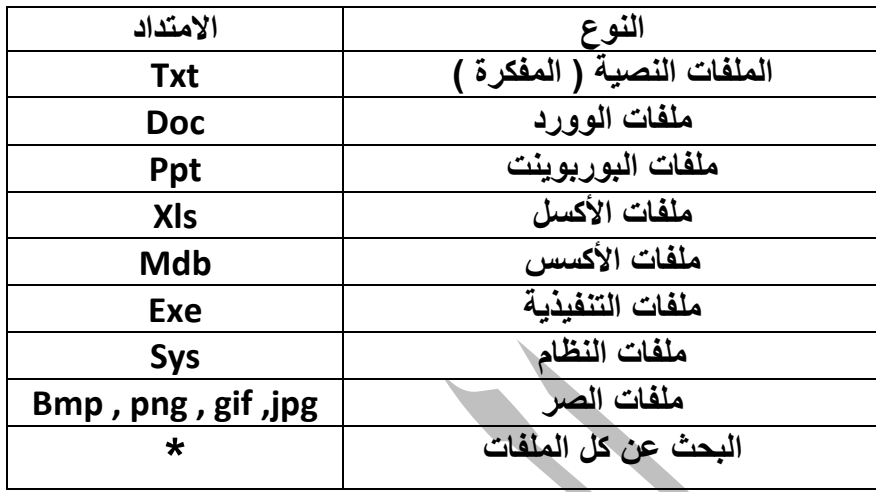

**وهذا الجدول ٌوضح اهم انواع الملفات التً هً موجودة على جهاز الكمبٌوتر**

**مثالً للبحث عن كافة الملفات بمختلف امتداداتها نستخدم الشكل التالً \* . \***

**وللبحث عن ملفات الوورد فمط نستخدم الشكل doc. \*وهكذا** 

**وللبحث عن الملفات انمر على لائمة ابداء بزر الفأرة األٌسر ثم اكتب اسم الملف او نوعٌة الملفات التً ترٌد البحث عنها فً مكان بحث الملفات :**

**مثالً : ابحث عن كافة ملفات الوورد حٌث ٌوضح الشكل التالً كٌفٌة البحث**

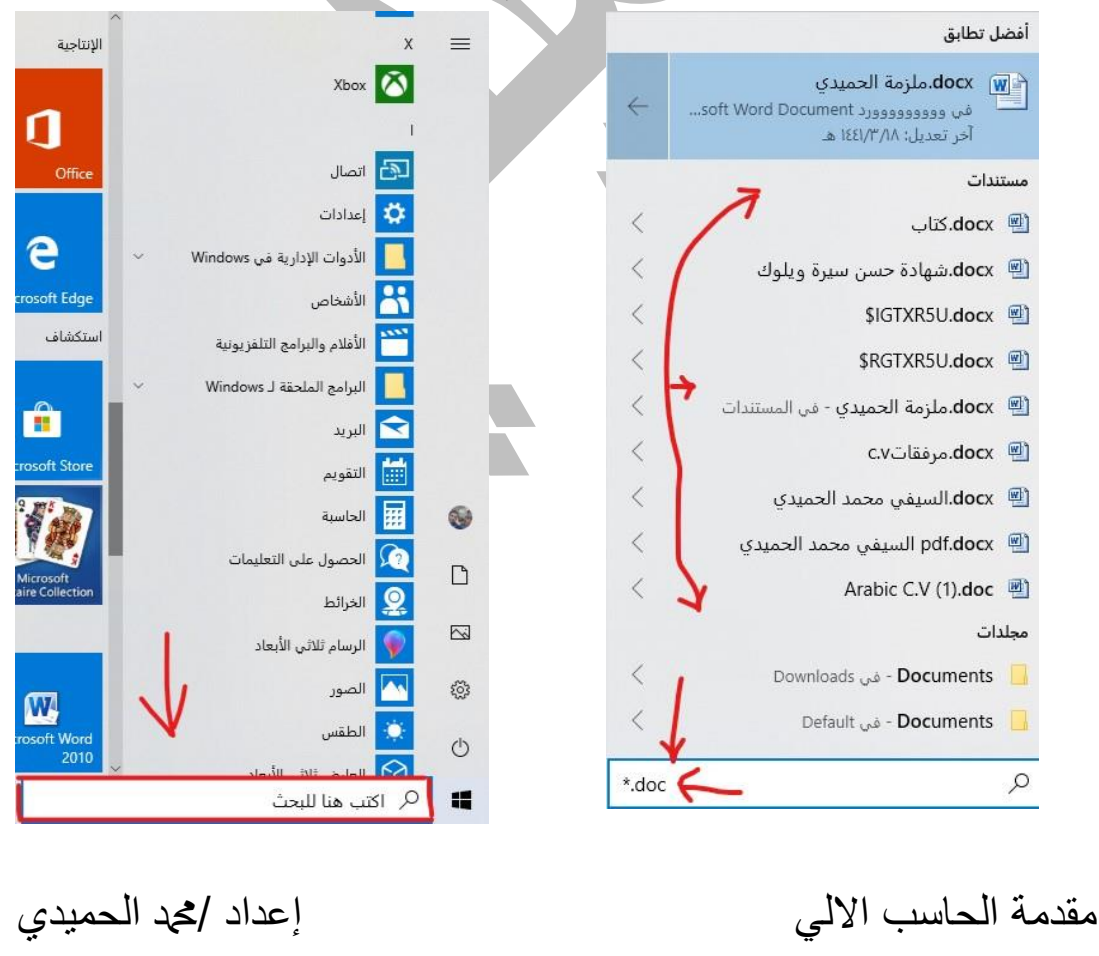

 $\overline{Y}V$ 

## **.13 طرٌمة ازالة البرامج نهائٌاً**

**من ائمة ابداء > لوحة التحكم > البرامج والمٌزات** 

تظهر لك الواجهة التالية فيها جميع البرامج المثبتة على جهاز الكمبيوتر اختر البرنامج الذي **ترٌد أزالته ثم اختر ازالة تثبٌت.**

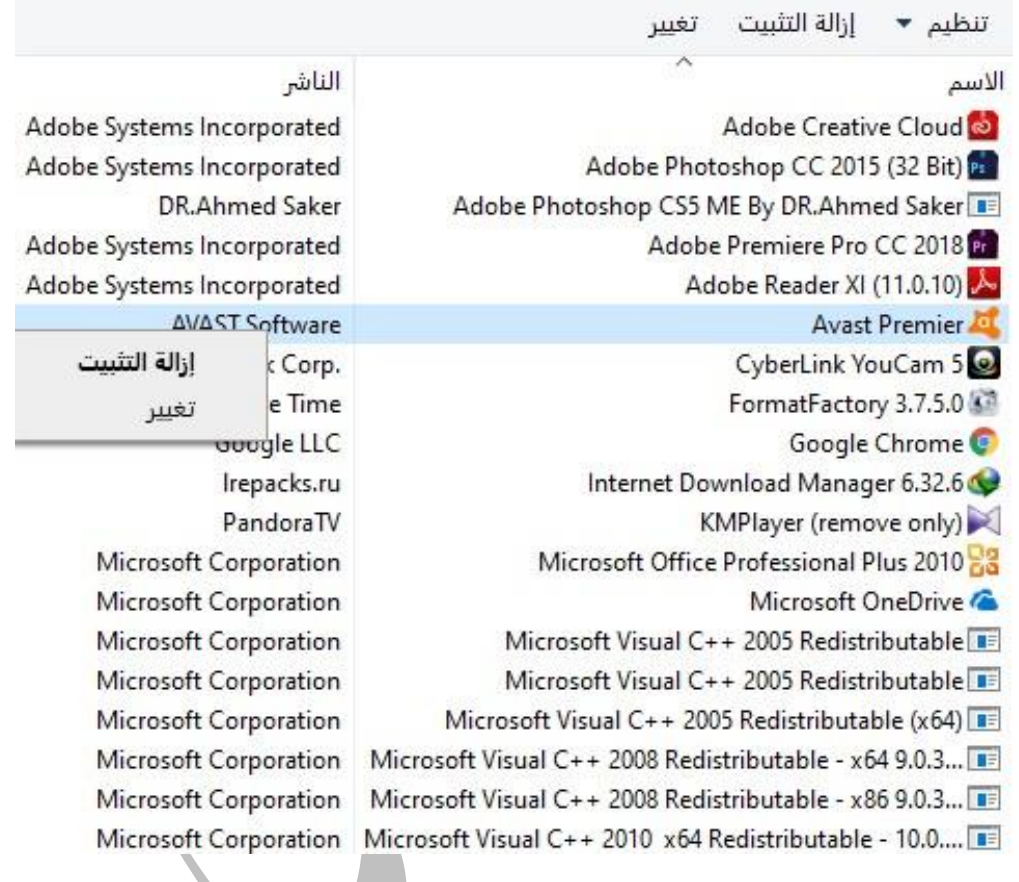

قر هذا الجزع بجمد الله تعالى،،

ممدمة الحاسب االلً إعداد /دمحم الحمٌدي

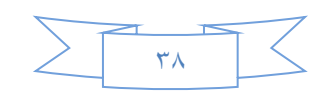

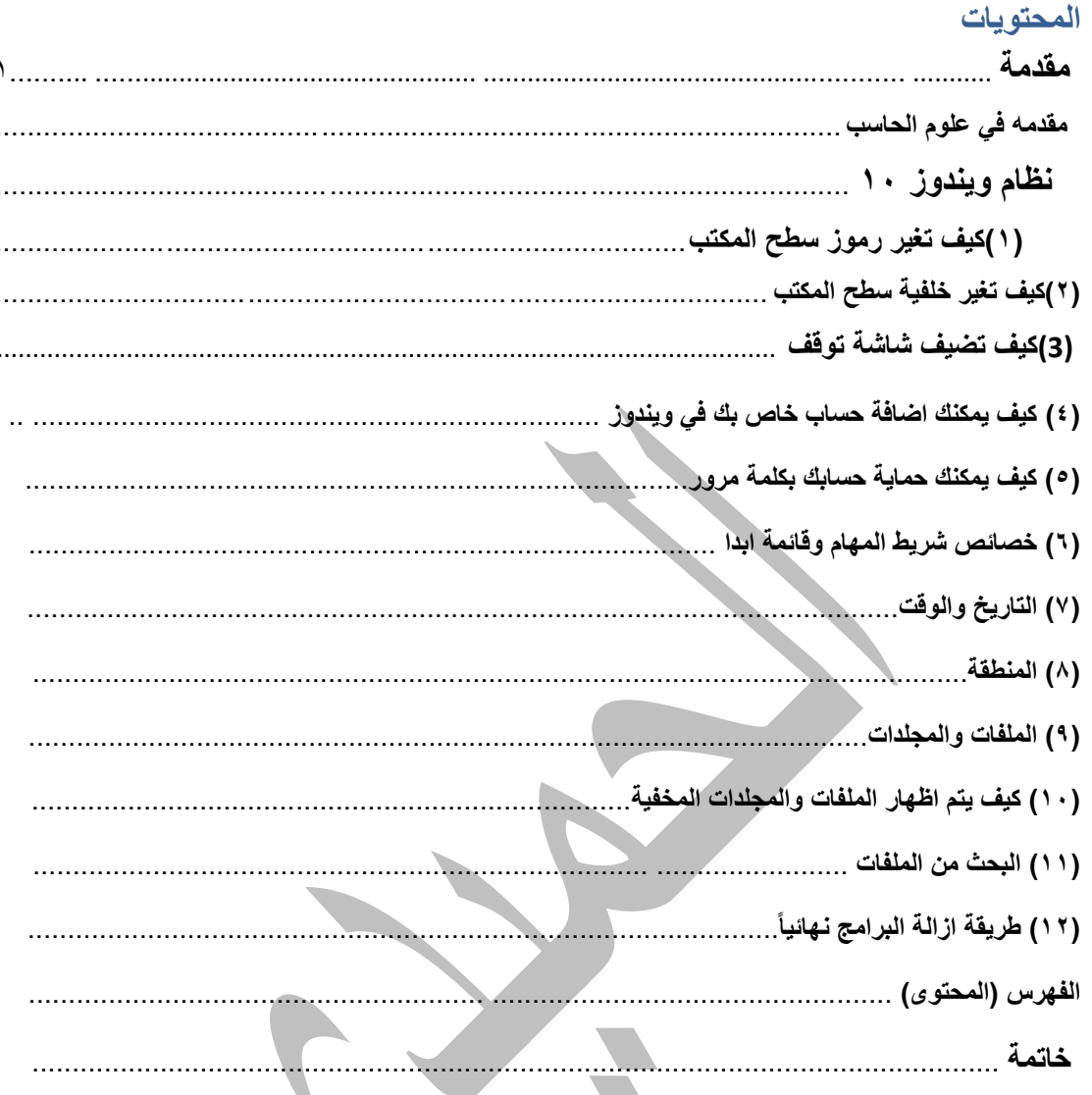

**START** 

مقدمة الحاسب الالي

إعداد <mark>/ث</mark>هد الحميدي

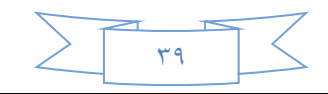

# **اخلامتة**

قر بحمد الله تعالى كتابة هذا الكتاب وقد استغرق منى وقت طويل وجهد وفير فأمرجوا الله تعالى ان بنتفع به طلبة العليم ٬وقد دونت فيه كل ما تعلمته ٬ هذا الاهداء اهديه الى ابي الغالي الذي دعمني وحثني الى كل ما هوا مفيد ي**ف** طلب العلـم<sup>،</sup> واهده الى امي الغالية التي كانت تكرس حياتها لاجلي ·اهديه الى عمي الغالي الذي حثني الى ان اطلب العلـمروقدمر لي ما كان يعرفه<sup>,</sup> الى استاذي الغالي الذي كان لهُ دوس يـ فـكل ما اعرفه، واضاً لاانسى ان اهديه الى كل طالب للعلمه والمعرفة ، واسأل من الله تعالى ان ينتفع به وهذا هوا ا*نجز ، ألا و*ل وان شاء الله تعالى ان اكمل بقيه الاجز إء من ٬ احلًٍدي يف انىوزد **,** األكعم **,** االكعط والباو<sub>ر وف</sub>يت ،الانترنت،،،

> بقلم/حممد عبدالرمحن سعيد حممد احلميدي **تأروخذادلقالدذ2001/10/3مذذقروةذاخلرابةذ)ادلعؿورة(ذ– ذيذدػالذ– ابذ– القؿنذ** EMIL / [MB5599596@gmail.com](mailto:MB5599596@gmail.com)

ممدمة الحاسب االلً إعداد /دمحم الحمٌدي

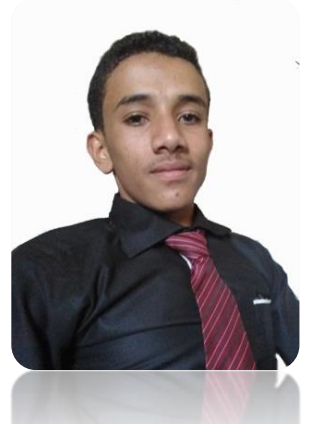

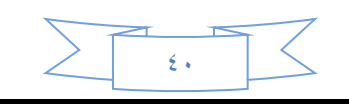